# Oracle® Integrated Lights Out Manager (ILOM) 3.0

Supplement for the Sun Netra T5440 Server

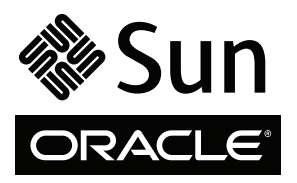

Part No. 820-6891-12 April 2010, Revision A Copyright © 2008, 2010 Oracle and/or its affiliates. All rights reserved.

This software and related documentation are provided under a license agreement containing restrictions on use and disclosure and are protected by intellectual property laws. Except as expressly permitted in your license agreement or allowed by law, you may not use, copy, reproduce, translate,<br>broadcast, modify, license, transmit, distribute, exhibit, perform, publis

The information contained herein is subject to change without notice and is not warranted to be error-free. If you find any errors, please report them to us in writing.

If this is software or related software documentation that is delivered to the U.S. Government or anyone licensing it on behalf of the U.S. Government, the following notice is applicable:

U.S. GOVERNMENT RIGHTS Programs, software, databases, and related documentation and technical data delivered to U.S. Government customers are "commercial computer software" or "commercial technical data" pursuant to the applicable Federal Acquisition Regulation and agency-specific<br>supplemental regulations. As such, the use, duplication, disclosure, modification, 52.227-19, Commercial Computer Software License (December 2007). Oracle USA, Inc., 500 Oracle Parkway, Redwood City, CA 94065.

This software or hardware is developed for general use in a variety of information management applications. It is not developed or intended for use in any<br>inherently dangerous applications, including applications which may applications, then you shall be responsible to take all appropriate fail-safe, backup, redundancy, and other measures to ensure the safe use. Oracle Corporation and its affiliates disclaim any liability for any damages caused by use of this software or hardware in dangerous applications.

Oracle and Java are registered trademarks of Oracle and/or its affiliates. Other names may be trademarks of their respective owners.

AMD, Opteron, the AMD logo, and the AMD Opteron logo are trademarks or registered trademarks of Advanced Micro Devices. Intel and Intel Xeon are<br>trademarks or registered trademarks of Intel Corporation. All SPARC trademark SPARC International, Inc. UNIX is a registered trademark licensed through X/Open Company, Ltd.

This software or hardware and documentation may provide access to or information on content, products, and services from third parties. Oracle Corporation and its affiliates are not responsible for and expressly disclaim all warranties of any kind with respect to third-party content, products, and services. Oracle Corporation and its affiliates will not be responsible for any loss, costs, or damages incurred due to your access to or use of third-party content, products, or services.

Copyright © 2008, 2010, Oracle et/ou ses affiliés. Tous droits réservés.

Ce logiciel et la documentation qui l'accompagne sont protégés par les lois sur la propriété intellectuelle. Ils sont concédés sous licence et soumis à des<br>restrictions d'utilisation et de divulgation. Sauf disposition de

Les informations fournies dans ce document sont susceptibles de modification sans préavis. Par ailleurs, Oracle Corporation ne garantit pas qu'elles soient exemptes d'erreurs et vous invite, le cas échéant, à lui en faire

Si ce logiciel, ou la documentation qui l'accompagne, est concédé sous licence au Gouvernement des Etats-Unis, ou à toute entité qui délivre la licence de ce logiciel ou l'utilise pour le compte du Gouvernement des Etats-Unis, la notice suivante s'applique :

U.S. GOVERNMENT RIGHTS. Programs, software, databases, and related documentation and technical data delivered to U.S. Government customers are "commercial computer software" or "commercial technical data" pursuant to the applicable Federal Acquisition Regulation and agency-specific supplemental regulations. As such, the use, duplication, disclosure, modification, and adaptation shall be subject to the restrictions and license terms set forth in the applicable Government contract, and, to the extent applicable by the terms of the Government contract, the additional rights set forth in FAR<br>52.227-19, Commercial Computer Software License (December 2007). Or

Ce logiciel ou matériel a été développé pour un usage général dans le cadre d'applications de gestion des informations. Ce logiciel ou matériel n'est pas<br>conçu ni n'est destiné à être utilisé dans des applications à risque utilisez ce logiciel ou matériel dans le cadre d'applications dangereuses, il est de votre responsabilité de prendre toutes les mesures de secours, de<br>sauvegarde, de redondance et autres mesures nécessaires à son utilisati déclinent toute responsabilité quant aux dommages causés par l'utilisation de ce logiciel ou matériel pour ce type d'applications.

Oracle et Java sont des marques déposées d'Oracle Corporation et/ou de ses affiliés.Tout autre nom mentionné peut correspondre à des marques appartenant à d'autres propriétaires qu'Oracle.

AMD, Opteron, le logo AMD et le logo AMD Opteron sont des marques ou des marques déposées d'Advanced Micro Devices. Intel et Intel Xeon sont des<br>marques ou des marques déposées d'Intel Corporation. Toutes les marques SPARC

Ce logiciel ou matériel et la documentation qui l'accompagne peuvent fournir des informations ou des liens donnant accès à des contenus, des produits et des services émanant de tiers. Oracle Corporation et ses affiliés déclinent toute responsabilité ou garantie expresse quant aux contenus, produits ou services émanant de tiers. En aucun cas, Oracle Corporation et ses affiliés ne sauraient être tenus pour responsables des pertes subies, des coûts occasionnés ou des dommages causés par l'accès à des contenus, produits ou services tiers, ou à leur utilisation.

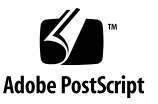

# Contents

#### **[Preface](#page-8-0) ix**

**1. [ILOM for the Sun Netra T5440 Server 1](#page-12-0)** [ILOM Overview 1](#page-12-1) [Platform-Specific ILOM Features 2](#page-13-0) [ILOM Features Not Supported in Sun Netra Servers](#page-13-1) 2

#### **2. [Managing the Host 3](#page-14-0)**

[Resetting the Host](#page-14-1) 3

[Managing Host Boot Mode](#page-14-2) 3

[Boot Mode 4](#page-15-0)

- ▼ [Manage the Host Boot Mode LDoms Configuration \(CLI\) 5](#page-16-0)
- ▼ [Change the Host Boot Mode Behavior at Reset \(CLI\)](#page-16-1) 5
- ▼ [Manage the Host Boot Mode Script \(CLI\) 6](#page-17-0)
- ▼ [Display Host's Boot Mode Expiration Date \(CLI\)](#page-17-1) 6
- ▼ [View or Configure Boot Mode Settings \(Web Interface\)](#page-18-0) 7

[Viewing and Configuring Host Control Information 8](#page-19-0)

- ▼ [Display the Host's MAC Address \(CLI\)](#page-19-1) 8
- [Display the Host's OpenBoot Version \(CLI\) 8](#page-19-2)
- ▼ [Display the Host's POST Version \(CLI\) 9](#page-20-0)
- [Specify Host Behavior After the Host Resets \(CLI\)](#page-20-1)  $9$
- [Specify Host Behavior When the Host Stops Running \(CLI\) 9](#page-20-2)

[Managing Automatic Restart 1](#page-21-0)0

- [Set the Boot Timeout Interval](#page-21-1) 10
- ▼ [Specify System Behavior at Boot Timeout 1](#page-21-2)0
- ▼ [Specify System Behavior if Restart Fails 1](#page-21-3)0
- ▼ [Specify Maximum Restart Attempts 1](#page-22-0)1
- [View and Configure Host Control Information \(Web Interface\) 1](#page-22-1)1

[Managing System User Interactions](#page-24-0) 13

- [Enable the System to Send a Break Signal or Force a Core Dump \(CLI\) 1](#page-24-1)3
- [Display Host Status Information \(CLI\) 1](#page-25-0)4

### **3. [Managing the Service Processor](#page-26-0) 15**

[Storing Customer Information 1](#page-26-1)5

- ▼ [Change Customer FRU Data \(CLI\) 1](#page-26-2)5
- ▼ [Change System Identification Information \(CLI\) 1](#page-27-0)6
- ▼ [Change Customer Identification Information \(Web Interface\)](#page-27-1) 16

[Displaying Console History \(CLI\)](#page-28-0) 17

- ▼ [Display Console History \(CLI\) 1](#page-28-1)7
- ▼ [Change Console Escape Characters \(CLI\) 1](#page-29-0)8

[Changing Configuration Policy Settings 1](#page-29-1)8

- ▼ [Specify Backup of the User Database \(CLI\)](#page-30-0) 19
- ▼ [Restore Host Power State at Restart \(CLI\) 1](#page-30-1)9
- [Specify Host Power State at Restart \(CLI\) 2](#page-31-0)0
- ▼ [Disable or Re-Enable Power-On Delay \(CLI\)](#page-31-1) 20
- [Manage Configuration Policy Settings \(Web Interface\) 2](#page-32-0)1

[Managing Network Access](#page-32-1) 21

- ▼ [Disable or Re-Enable Network Access to the SP \(CLI\) 2](#page-33-0)2
- [Display the DHCP Server's IP Address \(CLI\) 2](#page-33-1)2

#### **4. [Managing Devices 2](#page-36-0)5**

[Managing Virtual Keyswitch Settings](#page-36-1) 25

- ▼ [Specify Host Behavior](#page-36-2) 25
- ▼ [Control the Virtual Keyswitch \(Web Interface\) 2](#page-37-0)6

### **A. [IPMI Sensor Reference 2](#page-38-0)7**

[Sensors on the Sun Netra T5440 Server Server](#page-39-0) 28 [Indicators on the Sun Netra T5440 Server 3](#page-43-0)2

#### **B. [ALOM CMT Compatibility Shell 3](#page-46-0)5**

[Limits to Backward Compatibility 3](#page-46-1)5

[Adding a Commit Step to Procedures That Configure ILOM Network](#page-47-0) [Configuration Properties 3](#page-47-0)6

- ▼ [Commit a Change to a Network Configuration Property 3](#page-47-1)6
- ▼ [Commit a Change to a Serial Port Configuration Property 3](#page-47-2)6

[Creating an ALOM CMT Compatibility Shell 3](#page-48-0)7

▼ [Create an ALOM CMT Compatibility Shell](#page-48-1) 37

[Comparing ILOM and ALOM CMT Command](#page-50-0) 39

[ALOM CMT Shell Configuration Commands 4](#page-52-0)1

[ALOM CMT Shell Log Commands](#page-55-0) 44

[ALOM CMT Shell Status and Control Commands 4](#page-56-0)5

[ALOM CMT Shell FRU Commands](#page-59-0) 48

[ALOM CMT Shell Automatic System Recovery Commands 4](#page-59-1)8

[ALOM CMT Shell Miscellaneous Commands 4](#page-60-0)9

### **C. [ALOM CMT Variables 5](#page-62-0)1**

[ALOM CMT Variable Comparison](#page-62-1) 51

**D. [Event Messages Available Through the ALOM Compatibility Shell](#page-64-0) 53**

[Event Message Overview 5](#page-64-1)3

[Event Severity Levels](#page-65-0) 54

[Service Processor Usage Event Messages](#page-65-1) 54 [Environmental Monitoring Event Messages](#page-68-0) 57 [Host Monitoring Event Messages](#page-72-0) 61

**E. [SCC Backup and Restore](#page-74-0) 63**

[Information Stored on the SCC](#page-75-0) 64

**[Index 6](#page-78-0)7**

# Tables

- [TABLE A-1](#page-39-1) Sensors on the Sun Netra T5440 Server 28
- [TABLE A-2](#page-43-1) Indicators on the Sun Netra T5440 Server 32
- [TABLE B-1](#page-52-1) ALOM CMT Shell Configuration Commands 41
- [TABLE B-2](#page-55-1) ALOM CMT Shell Log Commands 44
- [TABLE B-3](#page-56-1) ALOM CMT Shell Status and Control Commands 45
- [TABLE B-4](#page-59-2) ALOM CMT Shell FRU Commands 48
- [TABLE B-5](#page-59-3) ALOM CMT Shell Automatic System Recovery (ASR) Commands 48
- [TABLE B-6](#page-60-1) ALOM CMT Shell Miscellaneous Commands 49
- [TABLE C-1](#page-62-2) ALOM CMT Variables and Comparable ILOM Properties 51
- [TABLE D-1](#page-65-2) System Controller Usage Event Messages 54
- [TABLE D-2](#page-68-1) Environmental Monitoring Event Messages 57
- [TABLE D-3](#page-72-1) Host Monitoring Event Messages 61
- [TABLE E-1](#page-75-1) ILOM Properties Stored on the SCC 64
- [TABLE E-2](#page-76-0) ALOM CMT Conditional Variables 65

# <span id="page-8-0"></span>Preface

This supplement contains information about the Oracle Integrated Lights Out Manager (ILOM) for the Sun Netra T5440 server from Oracle®. The ILOM service processor enables you to remotely manage and administer your servers. You should be an experienced system administrator with a knowledge of UNIX commands.

# Using UNIX Commands

This document might not contain information on basic UNIX commands and procedures such as shutting down the system, booting the system, and configuring devices. See the following for this information:

- Software documentation that you received with your system
- Oracle Solaris OS documentation, which is at:

<http://docs.sun.com>

# Shell Prompts

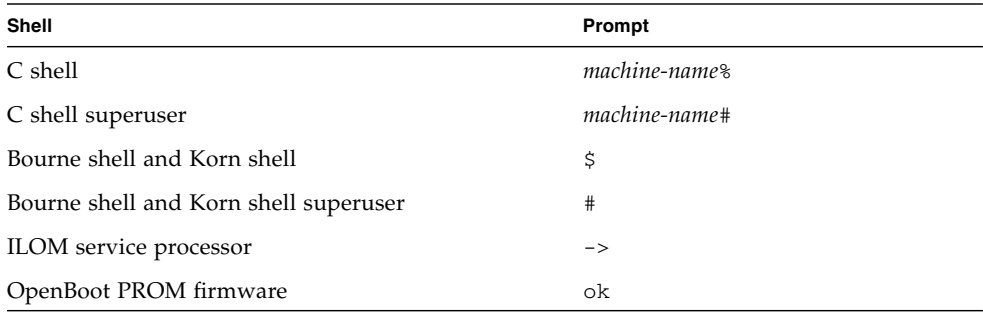

# Typographic Conventions

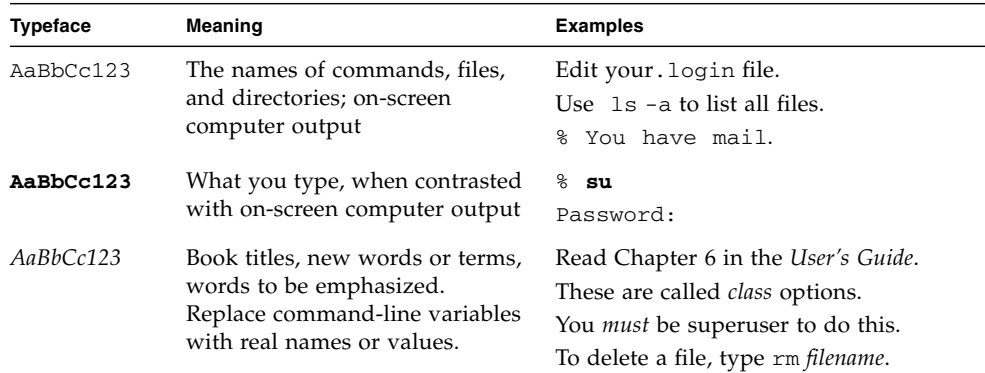

**Note –** Characters display differently depending on browser settings. If characters do not display correctly, change the character encoding in your browser to Unicode UTF-8.

# Related Documentation

The following table lists the documentation for this product. The online documentation is available at:

#### <http://docs.sun.com/app/docs/prod/server.nebs>

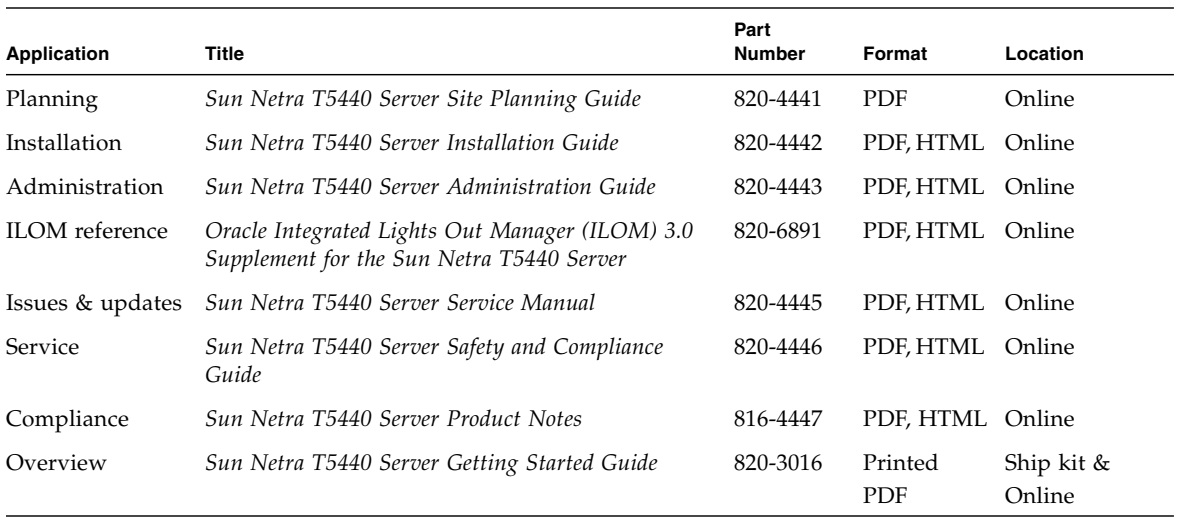

# Documentation, Support, and Training

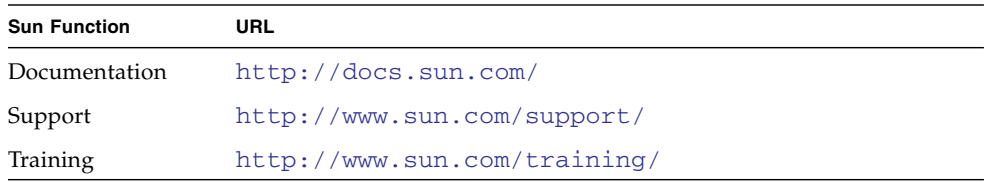

# Documentation Feedback

Submit comments by clicking the Feedback[+] link at:

<http://docs.sun.com>

Include the title and part number of your document with your feedback:

*Oracle Integrated Lights Out Manager (ILOM) 3.0 Supplement for the Sun Netra T5440 Server*, part number 820-6891-12

CHAPTER **1**

# <span id="page-12-0"></span>ILOM for the Sun Netra T5440 Server

This chapter introduces ILOM for the Sun Netra T5440 server.

This chapter contains the following sections:

- ["ILOM Overview" on page 1](#page-12-1)
- ["Platform-Specific ILOM Features" on page 2](#page-13-0)
- ["ILOM Features Not Supported in Sun Netra Servers" on page 2](#page-13-1)

# <span id="page-12-1"></span>ILOM Overview

Integrated Lights Out Manager (ILOM) is system management firmware that is preinstalled on some SPARC servers. ILOM enables you to actively manage and monitor components installed in your server. ILOM provides a browser-based interface and a command-line interface, as well as an SNMP and IPMI interfaces. For general information about ILOM, see the *Oracle Integrated Lights Out Manager (ILOM) 3.0 Concepts Guide*.

**Note –** For information about upgrading, installing, and configuring ILOM on your service processor see the firmware installation instructions in the *Sun Netra T5440 Server Installation Guide* and the product notes for your server.

# <span id="page-13-0"></span>Platform-Specific ILOM Features

ILOM operates on many platforms, supporting features that are common to all platforms. Some ILOM features belong to a subset of platforms and not to all. This document describes features that belong to the Sun Netra T5440 server, augmenting the set of features described in the Integrated Lights Out Manager 3.0 core documentation.

**Note –** To perform some procedures documented in the Integrated Lights Out Manager 3.0 core documentation, you must create a serial connection to the server and activate the Physical Presence switch on the server. The Physical Presence switch on the Sun Netra T5440 server is the Locator button. For information about creating a serial connection to your server, see the *Sun Netra T5440 Server Administration Guide*.

# <span id="page-13-1"></span>ILOM Features Not Supported in Sun Netra Servers

Among the ILOM features supported on other platforms, ILOM does not support the following features on the server:

- The KVMS features of ILOM Remote Console. However, ILOM Remote Console does provide remote serial console on the Sun Netra T5440 server.
- Chassis Monitoring Module (CMM) features, such as single sign-on.

The remainder of this document describes the ILOM features that are supported on the server.

# <span id="page-14-0"></span>Managing the Host

This chapter contains information on ILOM features in the Sun Netra T5440 server that augment the array of properties that are common to ILOM on other platforms. In particular, this chapter describes the properties in the /HOST namespace. This chapter consists of:

- ["Resetting the Host" on page 3](#page-14-1)
- ["Managing Host Boot Mode" on page 3](#page-14-2)
- ["Viewing and Configuring Host Control Information" on page 8](#page-19-0)
- ["Managing System User Interactions" on page 13](#page-24-0)

# <span id="page-14-1"></span>Resetting the Host

The reset command generates a graceful or forced hardware reset of the host server. By default, the reset command gracefully resets the host. If a graceful reset is not possible, a forced reset is performed. For a list of available options for the reset command in both the ILOM and ALOM compatibility CLIs, see Table B-6, ALOM CMT Shell Miscellaneous Commands

# <span id="page-14-2"></span>Managing Host Boot Mode

Use the boot mode properties to specify how ILOM handles boot.

- ["Boot Mode" on page 4](#page-15-0)
- ["Manage the Host Boot Mode LDoms Configuration \(CLI\)" on page 5](#page-16-0)
- ["Change the Host Boot Mode Behavior at Reset \(CLI\)" on page 5](#page-16-1)
- ["Manage the Host Boot Mode Script \(CLI\)" on page 6](#page-17-0)
- ["Display Host's Boot Mode Expiration Date \(CLI\)" on page 6](#page-17-1)
- ["View or Configure Boot Mode Settings \(Web Interface\)" on page 7](#page-18-0)

### <span id="page-15-0"></span>Boot Mode

Boot mode (bootmode) properties enable you to override the default method the server uses when it boots. This ability is useful to override particular OpenBoot or LDoms settings that might be incorrect, to set up OpenBoot variables using a script, or similar tasks.

For example, if the OpenBoot settings have become corrupt, you can set the bootmode state property to reset\_nvram then reset the server to its factory default OpenBoot settings.

Service personnel might instruct you to use the bootmode script property for problem resolution. The full extent of script capabilities are not documented and exist primarily for debugging.

Because bootmode is intended to be used to correct a problem with the OpenBoot or LDoms settings, the bootmode takes effect for a single boot only. Additionally, to prevent an administrator from setting a bootmode state property and forgetting about it, a bootmode state property expires if the host is not reset within 10 minutes of the bootmode state property being set.

### <span id="page-16-0"></span>▼ Manage the Host Boot Mode LDoms Configuration (CLI)

● **Type:**

#### -> **set /HOST/bootmode config**=*configname*

where the config property takes a *configname* value such as a named logical domain configuration downloaded to the SP using the Logical Domains software. For example, if you have created a logical domain configuration called ldm-set1:

-> **set bootmode config=ldm-set1**

To return the boot mode config to the factory default configuration, specify factory-default.

For example:

-> **set bootmode config=factory-default**

**Note –** If you set /HOST/bootmode config="", ILOM sets the config to empty.

### <span id="page-16-1"></span>▼ Change the Host Boot Mode Behavior at Reset (CLI)

The /HOST/bootmode state property controls how OpenBoot NVRAM variables are used. Normally the current settings of these variables are retained. Setting /HOST/bootmode state=reset\_nvram changes the OpenBoot NVRAM variables to their default settings at the next reset.

● **Type:**

-> **set /HOST/bootmode script=***value*

where *value* is one of the following:

- normal At next reset, retains current NVRAM variable settings.
- reset\_nvram At next reset, returns OpenBoot variables to default settings.

**Note –** state=reset nvram returns to normal after the next server reset or 10 minutes (see expires property in ["Display Host's Boot Mode Expiration Date](#page-17-1) [\(CLI\)" on page 6](#page-17-1)). config and script properties do not expire and will be cleared upon the next server reset or manually by setting *value* to "".

### <span id="page-17-0"></span>▼ Manage the Host Boot Mode Script (CLI)

● **Type:**

-> **set /HOST/bootmode script**=*value*

where script controls the host server OpenBoot PROM firmware method of booting. script does not affect the current /HOST/bootmode setting. *value* can be up to 64 bytes in length. You can specify a /HOST/bootmode setting and set the script within the same command.

For example:

#### -> **set /HOST/bootmode state=reset\_nvram script="setenv diag-switch? true"**

After the server resets and OpenBoot PROM reads the values stored in the script, the OpenBoot PROM sets the OpenBoot PROM variable diag-switch? to the user-requested value of true.

**Note –** If you set /HOST/bootmode script="", ILOM sets the script to empty.

### <span id="page-17-1"></span>▼ Display Host's Boot Mode Expiration Date (CLI)

● **Type:**

```
-> show /HOST/bootmode expires
    Properties:
        expires = Thu Oct 16 18:24:16 2008
```
where expires is the date and time when the current boot mode will expire.

### ▼ View or Configure Boot Mode Settings (Web Interface)

<span id="page-18-0"></span>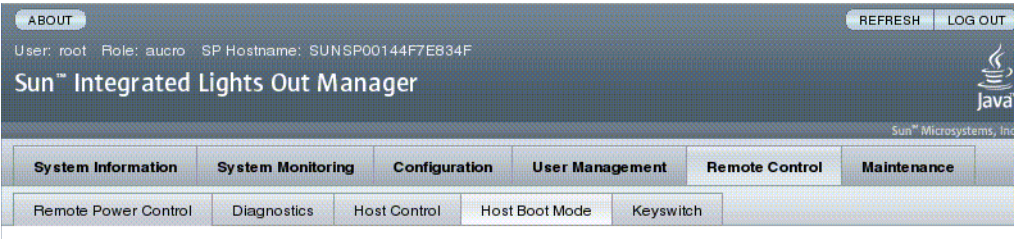

#### **Host Boot Mode Settings**

Configure boot mode settings. Select an option for state, either 'Normal' or 'Reset NVRAM'. Enter the boot script and LDOM configuration.

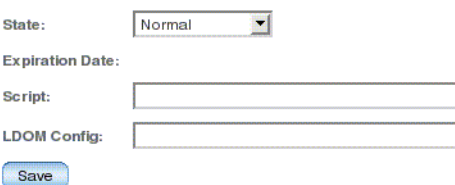

You can use the ILOM browser interface to view or configure the four aspects of boot mode control:

- State
- Expiration Date
- Script
- LDom Configuration
- **1. Log in to the ILOM web interface as Administrator (root) to open the web interface.**
- **2. Select Remote Control -> Boot Mode Settings.**
- **3. Select the Boot Mode State, if desired.**
- **4. View the Expiration Date.**
- **5. Specify a boot script, if desired.**
- **6. Specify an LDoms configuration file, if desired.**
- **7. Click Save.**

# <span id="page-19-0"></span>Viewing and Configuring Host Control Information

Use the host information properties to view system configuration and firmware version information.

- ["Display the Host's MAC Address \(CLI\)" on page 8](#page-19-1)
- ["Display the Host's OpenBoot Version \(CLI\)" on page 8](#page-19-2)
- ["Display the Host's POST Version \(CLI\)" on page 9](#page-20-0)
- ["Specify Host Behavior After the Host Resets \(CLI\)" on page 9](#page-20-1)
- ["Specify Host Behavior When the Host Stops Running \(CLI\)" on page 9](#page-20-2)
- ["Managing Automatic Restart" on page 10](#page-21-0)
- ["View or Configure Boot Mode Settings \(Web Interface\)" on page 7](#page-18-0)

## <span id="page-19-1"></span>▼ Display the Host's MAC Address (CLI)

The /HOST macaddress property is automatically configured by the system software, so you cannot set or change the property. The value is read and determined from the server's removable system configuration card (SCC PROM) and then stored as a property in ILOM.

/HOST macaddress is the MAC address for the net0 port. The MAC addresses for each additional port increments from the /HOST macaddress. For example, net1 is equal to the value of /HOST macaddress plus one (1).

● **Type:**

-> **show /HOST macaddress**

## <span id="page-19-2"></span>▼ Display the Host's OpenBoot Version (CLI)

The /HOST macaddress property displays information about the version of OpenBoot on the host.

● **Type:**

-> **show /HOST macaddress**

# <span id="page-20-0"></span>▼ Display the Host's POST Version (CLI)

The /HOST post\_version property displays information about the version of POST on the host.

● **Type:**

-> **show /HOST post\_version**

# <span id="page-20-1"></span>▼ Specify Host Behavior After the Host Resets (CLI)

Use the /HOST autorunonerror property to specify whether the host should continue to boot after system diagnostics have discovered an error.

● **Type:**

#### -> **set /HOST autorunonerror=***value*

where *value* can be:

- false The system stops booting after an error has been discovered (the default).
- true The system attempts to continue booting after an error has been discovered.

## <span id="page-20-2"></span>▼ Specify Host Behavior When the Host Stops Running (CLI)

Use the /HOST autorestart property to specify what ILOM should do when the host leaves the RUNNING state (when the watchdog timer expires).

● **Type:**

-> **set /HOST autorestart=***value*

where *value* can be:

- none ILOM takes no action other than to issue a warning.
- reset ILOM attempts to reset the system when the Solaris watchdog timer expires (the default).

■ dumpcore – ILOM attempts to force a core dump of the OS when the watchdog timer expires.

### <span id="page-21-0"></span>Managing Automatic Restart

Your server supports automatic restart.

- ["Set the Boot Timeout Interval" on page 10](#page-21-1)
- ["Specify System Behavior at Boot Timeout" on page 10](#page-21-2)
- ["Specify System Behavior if Restart Fails" on page 10](#page-21-3)
- ["Specify Maximum Restart Attempts" on page 11](#page-22-0)
- ["View and Configure Host Control Information \(Web Interface\)" on page 11](#page-22-1)
- <span id="page-21-1"></span>▼ Set the Boot Timeout Interval
	- **Set the time delay between a request to boot the host and booting the host:**

-> **set /HOST boottimeout=***seconds*

The default value of boottimeout is 0 (zero seconds).

<span id="page-21-2"></span>▼ Specify System Behavior at Boot Timeout

● **Specify system behavior at the completion of** boottimeout**:**

-> **set /HOST bootrestart=**value

where *value* can be:

- none (the default)
- reset

### <span id="page-21-3"></span>▼ Specify System Behavior if Restart Fails

● **Type:**

set /HOST bootfailrecovery=*value* 

where *value* can be:

- powercycle
- poweroff (the default)

This action takes effect if the host fails to reach the the Solaris running state.

### <span id="page-22-0"></span>▼ Specify Maximum Restart Attempts

● **Type:**

-> **set /HOST maxbootfail=***attempts*

The default value of maxbootfail is 3 (three attempts).

If the host does not boot successfully within the number of tries indicated by maxbootfail, the host is powered off or powercycled (depending upon the setting of bootfailrecovery). In either case, boottimeout is set to 0 (zero seconds), disabling further attempts to restart the host.

### <span id="page-22-1"></span>▼ View and Configure Host Control Information (Web Interface)

This procedure describes how to view and configure several kinds of host information.

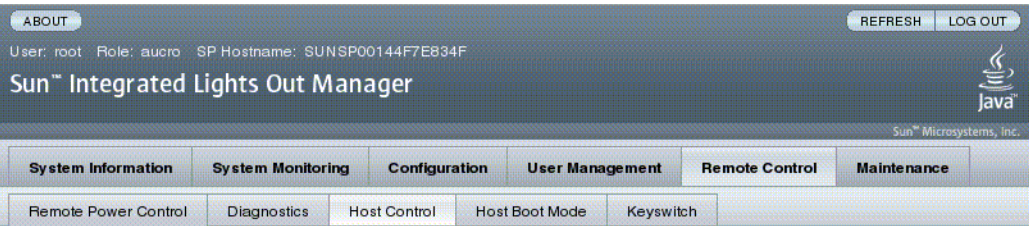

#### **Host Control**

View and configure the host control information. Auto Run on Error determines whether the host should continue to boot in the event of a non-fatal POST error. Auto Restart Policy determines what action the Service Processor should take when it discovers the host is hung. Boot Timeout defines the time out value for boot timer (0 will disable the timer). Boot Restart Policy defines boot timer restart action. Max Boot Fails Allowed defines the number of max boot fails allowed. Boot Fail Recovery defines the timer action upon reaching max boot fails.

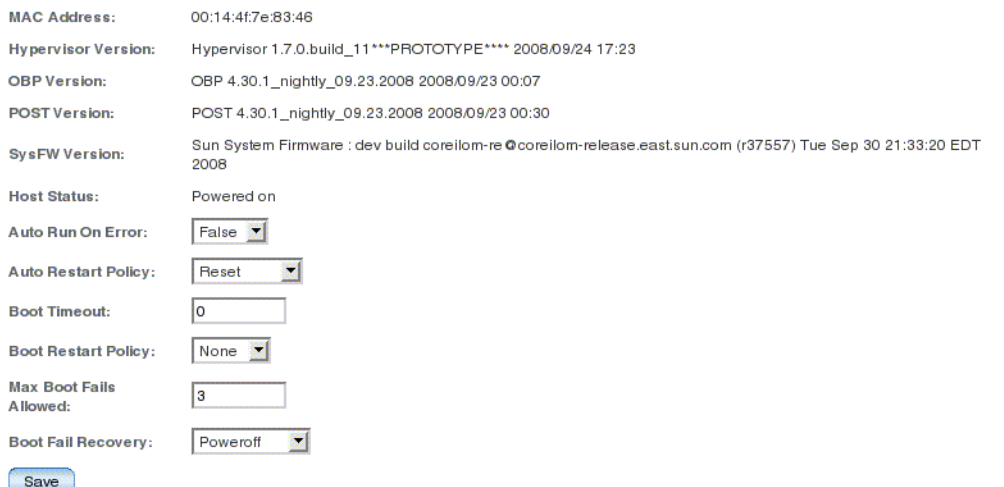

ILOM enables you to view or configure several host control features. There are six aspects to host control:

- Auto Run On Error
- Auto Restart Policy
- Boot timeout
- Boot restart policy
- Maximum boot failures allowed
- Boot failure recovery
- **1. Log in to the ILOM web interface as Administrator (root) to open the web interface.**
- **2. Select Remote Control -> Host Control.**
- **3. View the MAC address.**
- **4. View the Hypervisor version.**
- **5. View the OpenBoot version.**
- **6. View the POST version.**
- **7. View the System Firmware version.**
- **8. View the Host status.**
- **9. Select a value for Auto Run On Error, if desired.**
- **10. Select a value for Auto Restart Policy, if desired.**
- **11. Select a value for Boot Timeout, if desired.**
- **12. Select a value for Boot Restart Policy, if desired.**
- **13. Select a value for Maximum Boot Failures Allowed, if desired.**
- **14. Select a value for Boot Failure Recovery, if desired.**
- **15. Click on Save.**

# <span id="page-24-0"></span>Managing System User Interactions

The system user properties enable you to customize the way ILOM identifies and interacts with the host server.

- ["Enable the System to Send a Break Signal or Force a Core Dump \(CLI\)" on](#page-24-1) [page 13](#page-24-1)
- ["Display Host Status Information \(CLI\)" on page 14](#page-25-0)

### <span id="page-24-1"></span>▼ Enable the System to Send a Break Signal or Force a Core Dump (CLI)

Use the set /HOST send\_break\_action command to bring the server to a menu from which you can choose to go to the OpenBoot PROM prompt (ok). If you have configured the kmdb debugger, then specifying the send\_break\_action=break command brings the server into debug mode.

Specify send\_break\_action=dumpcore to force a core dump.

#### ● **Type:**

-> **set send\_break\_action=***value*

where *value* can be:

- break Sends a break to the host.
- dumpcore Forces a panic core dump of the managed system OS (not supported by all OS versions).

### <span id="page-25-0"></span>▼ Display Host Status Information (CLI)

Use the show /HOST status command to display information about the host server's platform ID and status.

#### ● **Type:**

-> **show /HOST status**

For example:

```
-> show /HOST status
  /HOST
   Properties:
       status = Solaris running
   Commands:
       cd
       set
       show
\rightarrow
```
# <span id="page-26-0"></span>Managing the Service Processor

This chapter contains information on ILOM properties in the Sun Netra T5440 server that augment the array of properties that are common to ILOM on other platforms. In particular, this chapter covers properties in the /SP namespace. This chapter consists of:

- ["Storing Customer Information" on page 15](#page-26-1)
- ["Displaying Console History \(CLI\)" on page 17](#page-28-0)
- ["Changing Configuration Policy Settings" on page 18](#page-29-1)
- *"Managing Network Access"* on page 21

# <span id="page-26-1"></span>Storing Customer Information

This section describes ILOM features that enable you to store information (for purposes such as inventory control or site resource management) on the SP and FRU PROMs.

- ["Change Customer FRU Data \(CLI\)" on page 15](#page-26-2)
- ["Change System Identification Information \(CLI\)" on page 16](#page-27-0)
- ["Change Customer Identification Information \(Web Interface\)" on page 16](#page-27-1)

### <span id="page-26-2"></span>▼ Change Customer FRU Data (CLI)

Use the /SP customer\_frudata property to store information in all FRU PROMs.

● **Type:**

-> **set /SP customer\_frudata="***data***"**

**Note –** The data string (*data*) must be enclosed in quote marks.

<span id="page-27-0"></span>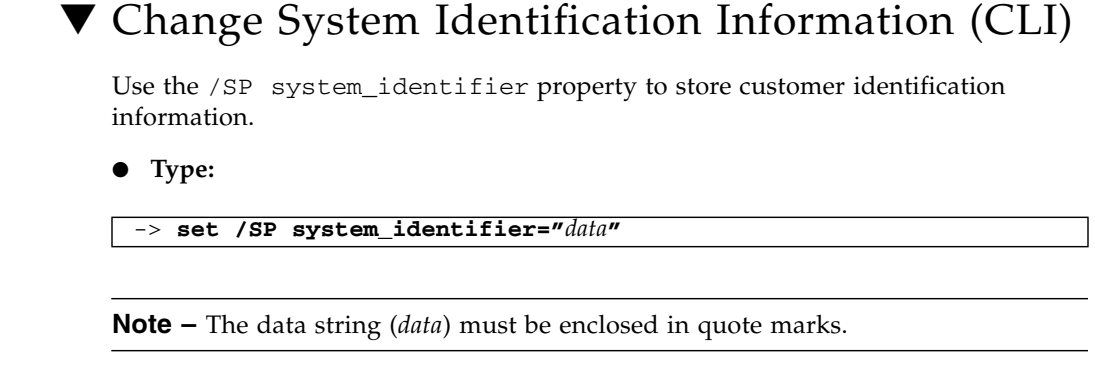

## ▼ Change Customer Identification Information (Web Interface)

<span id="page-27-1"></span>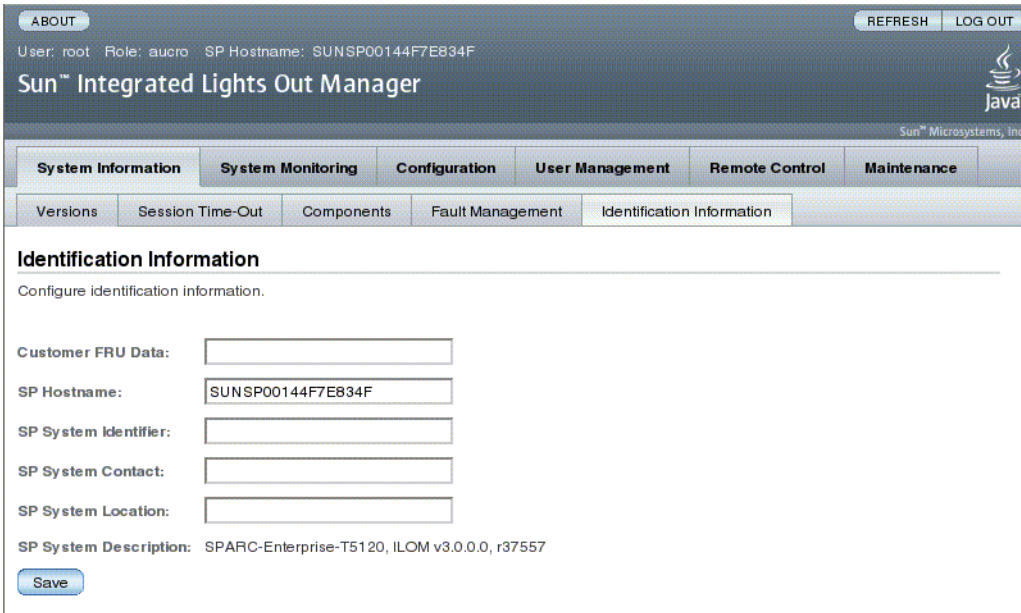

ILOM provides features that enable you to store information on FRUs and the SP.

- **1. Log in to the ILOM web interface as Administrator (root) to open the web interface.**
- **2. Select System Information -> Identification Information.**
- **3. Edit the Customer FRU data field, if desired.**
- **4. Edit the SP Hostname, if desired.**
- **5. Edit the SP System Identifier field, if desired.**
- **6. Edit the SP System Contact field, if desired.**
- **7. Edit the SP System Location field, if desired.**
- **8. View the SP System Description.**
- **9. Click Save.**

# <span id="page-28-0"></span>Displaying Console History (CLI)

This section describes displaying the host server console output buffer.

The console buffer can contain up to 1 Mbyte of information. If ILOM senses a host server reset, it writes boot information and initialization data into the console buffer until ILOM is notified by the server that the Solaris OS is up and running.

**Note –** You must have Administrator level user permission to use this command.

- ["Display Console History \(CLI\)" on page 17](#page-28-1)
- ["Change Console Escape Characters \(CLI\)" on page 18](#page-29-0)
- <span id="page-28-1"></span>▼ Display Console History (CLI)
	- **Type:**

```
-> set /SP/console/history property=option[...]
-> show /SP/console/history
```
where *property* can be:

 $\blacksquare$  line\_count – This option accepts a value within the range of 1 to 2048 lines. Specify "" for an unlimited number of lines. The default is all lines.

- pause\_count This option accepts a value of 1 to any valid integer or "" for infinite number of lines. The default is not to pause.
- start\_from The options are:
	- end The last line (most recent) in the buffer (the default).
	- $\blacksquare$  beginning The first line in the buffer.

If you type the show /SP/console/history command without having set any arguments with the set command, ILOM displays all lines of the console log, starting from the end.

**Note –** Timestamps recorded in the console log reflect server time. These timestamps reflect local time, and the ILOM console log uses UTC (Coordinated Universal Time). The Solaris OS system time is independent of the ILOM time.

### <span id="page-29-0"></span>▼ Change Console Escape Characters (CLI)

Use the /SP/console escapechars property to change the escape character sequence to switch from a system console session back to ILOM.

● **Type:**

-> **set /SP/console escapechars***=xx*

where *property* can be any printable characters.

The sequence is limited to two characters. The default value is #. (Hash-Period). You can customize the sequence.

**Note –** Changing the escape character does not take effect in a currently active console session.

# <span id="page-29-1"></span>Changing Configuration Policy Settings

This section describes managing configuration system policies using ILOM.

- ["Specify Backup of the User Database \(CLI\)" on page 19](#page-30-0)
- ["Restore Host Power State at Restart \(CLI\)" on page 19](#page-30-1)
- ["Specify Host Power State at Restart \(CLI\)" on page 20](#page-31-0)
- ["Disable or Re-Enable Power-On Delay \(CLI\)" on page 20](#page-31-1)
- ["Manage Configuration Policy Settings \(Web Interface\)" on page 21](#page-32-0)

# <span id="page-30-0"></span>▼ Specify Backup of the User Database (CLI)

The /SP/policy BACKUP\_USER\_DATA property specifies whether the local user database on ILOM (that is, user, password, and permission information) should be backed up. When this property is set to enabled, this data is backed up on the removable system configuration card (SCC PROM) on the system.

● **Type:**

#### -> **set /SP/policy BACKUP\_USER\_DATA=***value*

where *value* can be:

- $\blacksquare$  enabled Backs up the user database to the SCC (This is the default value).
- disabled No backup.

For example, if you want the local user database on ILOM to be backed up, type:

-> **set /SP/policy BACKUP\_USER\_DATA=enabled**

<span id="page-30-1"></span>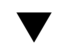

### ▼ Restore Host Power State at Restart (CLI)

Use the /SP/policy HOST\_LAST\_POWER\_STATE property to control the behavior of the server after an unexpected power outage. When external power is restored, the ILOM service processor starts to run automatically. Normally, the host power is not turned on until you use ILOM to turn it on.

ILOM records the current power state of the server in nonvolatile storage. If the HOST\_LAST\_POWER\_STATE policy is enabled, ILOM can restore the host to the previous power state. This policy is useful in the event of a power failure, or if you physically move the server to a different location.

For example, if the host server is running when power is lost and the /SP/policy HOST\_LAST\_POWER\_STATE property is set to disabled, the host server remains off when power is restored. If the /SP/policy HOST\_LAST\_POWER\_STATE property is set to enabled, the host server restarts when the power is restored.

● **Type:**

#### -> **set /SP/policy HOST\_LAST\_POWER\_STATE=enabled**

where *value* can be:

- enabled When power is restored, returns the server to the state it was in before the power was removed.
- disabled Keeps the server off when power is applied (the default).

If you enable HOST\_LAST\_POWER\_STATE, you should also configure /SP/policy HOST\_POWER\_ON\_DELAY. For further information, see ["Disable](#page-31-1) [or Re-Enable Power-On Delay \(CLI\)" on page 20.](#page-31-1)

### <span id="page-31-0"></span>▼ Specify Host Power State at Restart (CLI)

Use /SP/policy HOST\_AUTO\_POWER\_ON to power on the host automatically when the service processor has been booted. If this policy is set to enabled, the service processor sets HOST\_LAST\_POWER\_STATE to disabled.

#### ● **Type:**

#### -> **set /SP/policy HOST\_AUTO\_POWER\_ON=***value*

where *value* can be:

- enabled When power is applied, automatically powers on the host when the SP has been booted.
- disabled Keeps the host power off when power is applied (the default).

### <span id="page-31-1"></span>▼ Disable or Re-Enable Power-On Delay (CLI)

Use the /SP/policy HOST\_POWER\_ON\_DELAY property to cause the server to wait for a short time before powering on automatically. The delay is a random interval of one to five seconds. Delaying the server power on helps minimize current surges on the main power source. This power-on delay is important when multiple servers in racks power on after a power outage.

#### ● **Type:**

-> **set /SP/policy HOST\_POWER\_ON\_DELAY=***value*

where *value* can be:

■ enabled

■ disabled (the default)

# <span id="page-32-0"></span>▼ Manage Configuration Policy Settings (Web Interface)

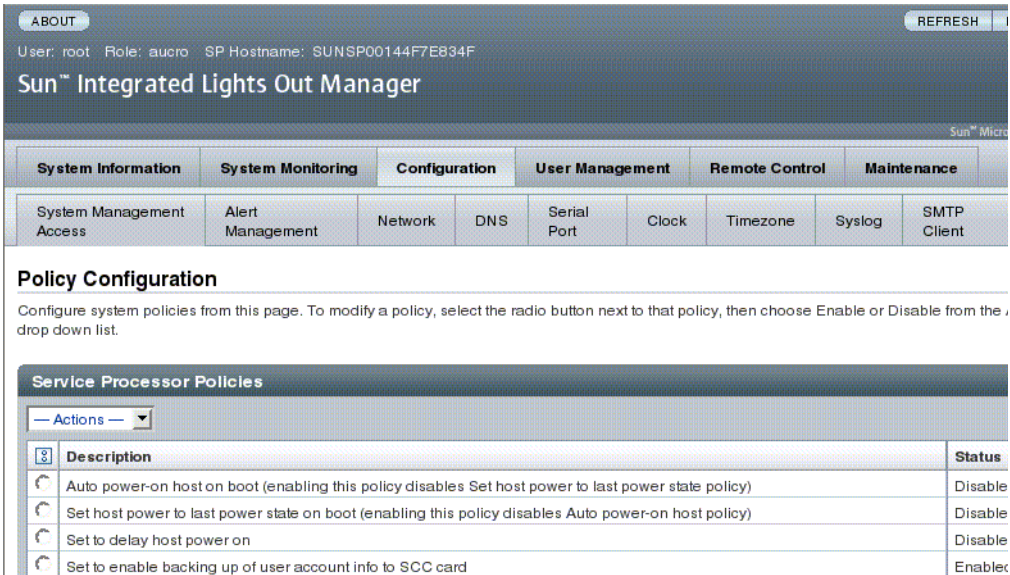

- **1. Log in to the ILOM web interface as Administrator (root) to open the web interface.**
- **2. Select Configuration -> Policy.**

眼

**3. Select an Action value to apply the Action (enable or disable) you have chosen.**

# <span id="page-32-1"></span>Managing Network Access

This section describes managing network access to the SP using ILOM.

- ["Disable or Re-Enable Network Access to the SP \(CLI\)" on page 22](#page-33-0)
- ["Display the DHCP Server's IP Address \(CLI\)" on page 22](#page-33-1)

### <span id="page-33-0"></span>▼ Disable or Re-Enable Network Access to the SP (CLI)

Use the /SP/network state property to enable or disable the service processor's network interface.

● **Type:**

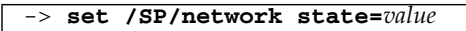

where *value* can be:

- enabled (the default)
- disabled

# <span id="page-33-1"></span>▼ Display the DHCP Server's IP Address (CLI)

To display the IP address of the DHCP server that provided the dynamic IP address requested by the service processor, view the dhcp\_server\_ip property. To see the dhcp\_server\_ip property, use the following procedure.

● **Type:**

```
-> show /SP/network
  /SP/network
      Targets:
      Properties:
         commitpending = (Cannot show property)
         dhcp_server_ip = 10.8.31.5ipaddress = 10.8.31.188
         ipdiscovery = dhcp
         ipgateway = 10.8.31.248
         ipnetmask = 255.255.252.0
         macaddress = 00:14:4F:7E:83:4Fpendingipaddress = 10.8.31.188
         pendingipdiscovery = dhcp
         pendingipgateway = 10.8.31.248
         pendingipnetmask = 255.255.252.0
         state = enabled
     Commands:
```
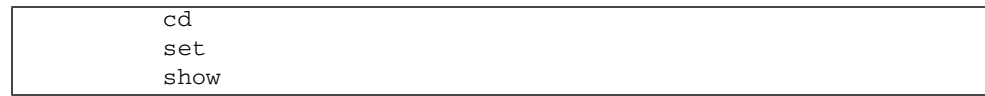
## Managing Devices

This chapter contains information on ILOM properties for the Sun Netra T5440 server from Oracle that augment the array of properties that are common to ILOM on other platforms. In particular, this chapter covers properties in the /SYS namespace.

# Managing Virtual Keyswitch Settings

- ["Specify Host Behavior" on page 25](#page-36-0)
- ["Control the Virtual Keyswitch \(Web Interface\)" on page 26](#page-37-0)

#### <span id="page-36-0"></span>▼ Specify Host Behavior

Use the /SYS keyswitch\_state property to control the position of the virtual keyswitch.

● **At the -> prompt, type:**

#### -> **set /SYS keyswitch\_state=***value*

where *value* can be:

- normal The system can power itself on and start the boot process (the default).
- standby The system cannot power itself on.
- diag The system can power itself on using preset values of diagnostic properties (/HOST/diag level=max, /HOST/diag mode=max, /HOST/diag verbosity=max) to provide thorough fault coverage. This option overrides the values of diagnostic properties that you might have set.

■ locked – The system can power itself on, however you are prohibited from updating any of the flash devices or setting /HOST send\_break\_action=break.

### ▼ Control the Virtual Keyswitch (Web Interface)

You can use the web interface to control the virtual keyswitch position of the system.

<span id="page-37-0"></span>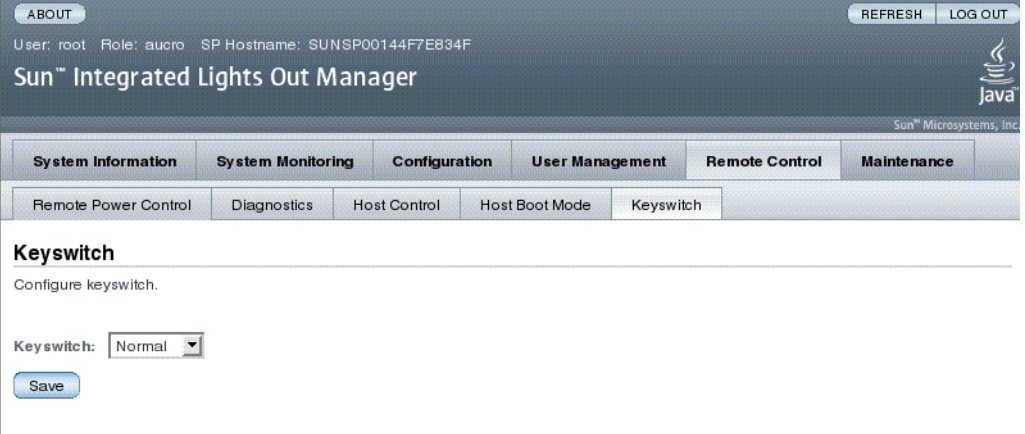

- **1. Log in to the ILOM web interface as Administrator (root) to open the web interface**
- **2. Select Remote Control -> Keyswitch.**
- **3. Select the Keyswitch state value.**
- **4. Click Save.**

## IPMI Sensor Reference

Your server includes a number of IPMI-compliant sensors and indicators. Sensors measure voltages, temperature ranges, and detection of when components are installed and removed. Indicators, such as light emitting diodes (LEDs), notify you of important server conditions, such as when service is required.

This appendix contains the following topics:

- ["Sensors on the Sun Netra T5440 Server Server" on page 28](#page-39-0)
- ["Indicators on the Sun Netra T5440 Server" on page 32](#page-43-0)

# Sensors on the Sun Netra T5440 Server Server

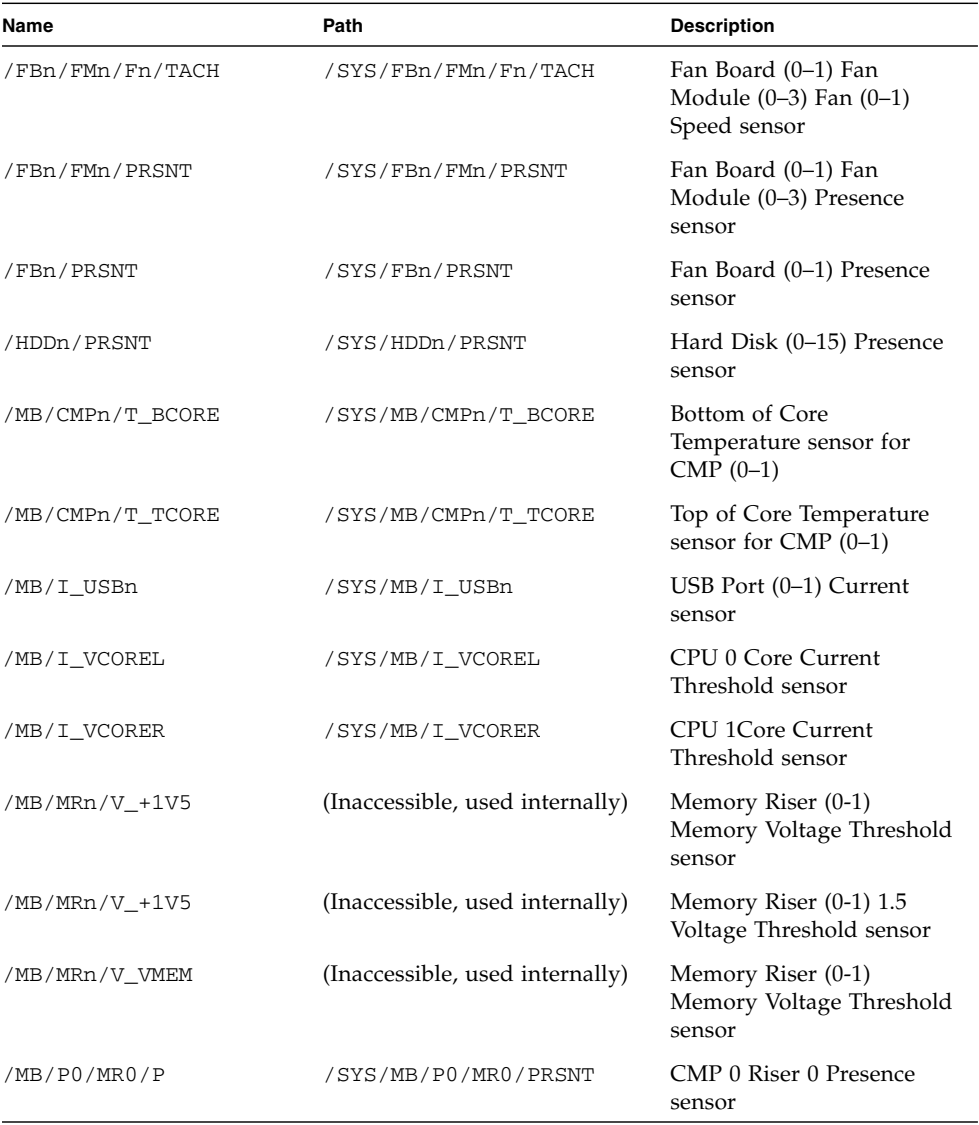

#### **TABLE A-1** Sensors on the Sun Netra T5440 Server

<span id="page-39-0"></span>

| Name             | Path                            | <b>Description</b>                                  |
|------------------|---------------------------------|-----------------------------------------------------|
| /MB/P1/MR1/P     | /SYS/MB/P1/MR1/PRSNT            | CMP 1 Riser 1 Presence<br>sensor                    |
| /MB/Pn/CBUS_BTn  | (Inaccessible, used internally) | CPU (0-1) CPU Attachment<br>$(0-11)$ Fault sensor   |
| /MB/RSR0/XAUI0/P | (Inaccessible, used internally) | Riser Board 0 XAUI 0<br>Presence sensor             |
| /MB/RSR1/XAUI1/P | (Inaccessible, used internally) | Riser Board 1 XAUI 1<br>Presence sensor             |
| /MB/T_AMB        | /SYS/MB/T_AMB                   | Ambient Temperature<br>Threshold sensor             |
| /MB/T_BUS_BARn   | /SYS/MB/T_BUS_BARn              | Motherboard Bus Bar<br>$(0-1)$ Temperature          |
| /MB/V_+12V0_MAIN | /SYS/MB/V_+12V0_MAIN            | 12V Main Voltage<br>Threshold sensor                |
| /MB/V_+3V3_MAIN  | /SYS/MB/V_+3V3_MAIN             | 3.3V Main Voltage<br>Threshold sensor               |
| /MB/V_+3V3_STBY  | /SYS/MB/V_+3V3_STBY             | 3.3V Standby Voltage<br>Threshold sensor            |
| /MB/V_1V0_VDD    | /SYS/MB/V_1V0_VDD               | 1V Main Voltage Threshold<br>sensor                 |
| /MB/V_1V2_VDD    | /SYS/MB/V_1V2_VDD               | 1.2V Main Voltage<br>Threshold sensor               |
| /MB/V_1V5_IO     | /SYS/MB/V_1V5_IO                | 1.5V IO Voltage Threshold<br>sensor                 |
| /MB/V_1V5_VDD    | /SYS/MB/V_1V5_VDD               | 1.5V Main Voltage<br>Threshold sensor               |
| /MB/V_5V0_VCC    | /SYS/MB/V_5V0_VC                | 5V Main Voltage Threshold<br>senso                  |
| /MB/V_VBAT       | /SYS/MB/V_VBAT                  | Battery Voltage Threshold<br>sensor                 |
| /MB/V_VCOREL     | /SYS/MB/V_VCOREL                | CPU 0 Core Voltage<br>Threshold sensor              |
| /MB/V_VCOREL_POK | /SYS/MB/V_VCOREL_POK            | Core Power for CPU 0<br>Within Specification sensor |
| /MB/V_VCORER     | /SYS/MB/V_VCORER                | CPU 1 Core Voltage<br>Threshold sensor              |

**TABLE A-1** Sensors on the Sun Netra T5440 Server *(Continued)*

| Name                 | Path                            | <b>Description</b>                                                                 |
|----------------------|---------------------------------|------------------------------------------------------------------------------------|
| /MB/V_VCORER_POK     | /SYS/MB/V_VCORER_POK            | Core Power for CPU 1<br>Within Specification sensor                                |
| /MB/V_VDDIO          | /SYS/MB/V_VDDIO                 | Voltage Threshold sensor                                                           |
| /MB/V_VMEML          | /SYS/MB/V_VMEML                 | Left Memory Branch<br>Voltage Threshold sensor                                     |
| /MB/V_VMEMR          | /SYS/MB/V_VMEMR                 | Right Memory Branch<br>Voltage Threshold sensor                                    |
| /MB/V_VTTL           | /SYS/MB/MRn/V_VTTL              | Left Memory Riser $(0-1)$<br>VTT Voltage                                           |
| /MB/V_VTTR           | /SYS/MB/MRn/V_VTTR              | Right Memory Riser (0-1)<br>VTT Voltage                                            |
| /MB/VMEML_POK        | /SYS/MB/VMEML_POK               | Left Memory Branch Power<br>Within Specification sensor                            |
| /MB/VMEMR_POK        | /SYS/MB/VMEMR_POK               | Right Memory Branch<br>Power Within Specification<br>sensor                        |
| /P0/BRn/CHn/Dn/PRSNT | /SYS/P0/BRn/CHn/Dn/PRSNT        | CMP 0 Riser 0 Branch<br>$(0-1)$ Channel $(0-1)$ DIMM<br>(2-3) Presence sensor      |
| /P0/BRn/CHn/Dn/T     | /SYS/P0/BRn/CHn/Dn/T            | CMP 0 Riser 0 Branch<br>$(0-1)$ Channel $(0-1)$ DIMM<br>$(2-3)$ Temperature sensor |
| /P1/BRn/CHn/Dn/PRSNT | /SYS/P1/BRn/CHn/Dn/PRSNT        | CMP 1 Riser 1 Branch<br>$(0-1)$ Channel $(0-1)$ DIMM<br>$(2-3)$ Presence sensor    |
| /P1/BRn/CHn/Dn/T     | /SYS/P1/BRn/CHn/Dn/T            | CMP 1 Riser 1 Branch<br>$(0-1)$ Channel $(0-1)$ DIMM<br>(2–3) Temperature sensor   |
| /PDB/+5V0_POK        | (Inaccessible, used internally) | PDB 5.0V Power Within<br>Specification sensor                                      |
| /Pn/BRn/CHn/Dn/P     | /SYS/Pn/BRn/CHn/Dn/PRSNT        | $CMP (0-1)$ Branch $(0-1)$<br>Channel (0-1) DIMM<br>$(0-1)$ Presence sensor        |
| /Pn/BRn/CHn/Dn/T     | /SYS/Pn/BRn/CHn/Dn/T            | $CMP (0-1)$ Branch $(0-1)$<br>Channel (0-1) DIMM<br>$(0-1)$ Temperature sensor     |
| /PSn/AC_POK          | /SYS/PSn/AC_POK                 | Power Supply (0-1) AC<br>Power sensor                                              |

**TABLE A-1** Sensors on the Sun Netra T5440 Server *(Continued)*

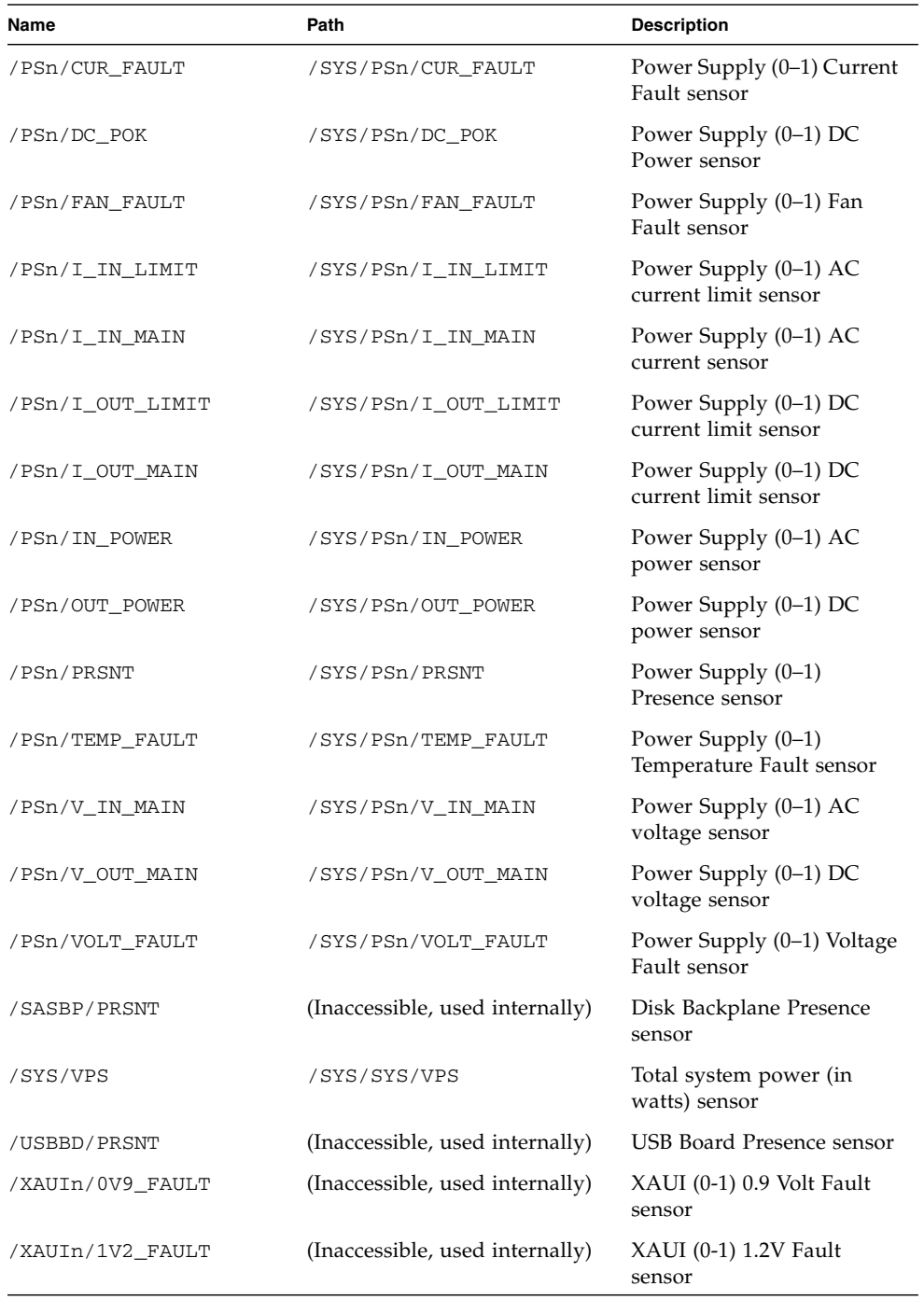

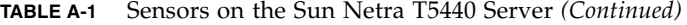

| Name             | Path                            | <b>Description</b>                |
|------------------|---------------------------------|-----------------------------------|
| /XAUIn/1V8_FAULT | (Inaccessible, used internally) | XAUI (0-1) 1.8V Fault<br>sensor   |
| /XAUIn/3V3 FAULT | (Inaccessible, used internally) | $XAUI$ (0-1) 3.3V Fault<br>sensor |
| /XAUIn/5V0 FAULT | (Inaccessible, used internally) | $XAUI$ (0-1) 5.0V Fault<br>sensor |

**TABLE A-1** Sensors on the Sun Netra T5440 Server *(Continued)*

## Indicators on the Sun Netra T5440 Server

| Name             | Path                                | <b>Description</b>                                                                 |
|------------------|-------------------------------------|------------------------------------------------------------------------------------|
| ACT              | /SYS/ACT                            | <b>System Power</b><br>Activity indicator                                          |
| /FAN FAULT       | /SYS/FAN FAULT                      | Fan Fault indicator                                                                |
| /FBn/FMn/SERVICE | /SYS/FANBDn/FMn/SERVICE             | Fan Board (0-1) Fan<br>Module (0-3) Service<br>indicator                           |
| LOCATE           | /SYS/LOCATE                         | Locate indicator                                                                   |
| /P0/BRn/CHn/Dn/S | /SYS/MB/CMP0/MR0/BRn/CHn/Dn/SERVICE | CMP 0 Riser 0 Branch<br>$(0-1)$ Channel $(0-1)$<br>DIMM (2-3) Service<br>indicator |
| /P1/BRn/CHn/Dn/S | /SYS/MB/CMP1/MR1/BRn/CHn/Dn/SERVICE | CMP 1 Riser 1 Branch<br>$(0-1)$ Channel $(0-1)$<br>DIMM (2-3) Service<br>indicator |
| /Pn/BRn/CHn/Dn/S | /SYS/MB/CMPn/BRn/CHn/Dn/SERVICE     | $CMP (0-1)$ Branch<br>$(0-1)$ Channel $(0-1)$<br>DIMM (0-1) Service<br>indicator   |
| /PS_FAULT        | /SYS/PS_FAULT                       | Power Supply Fault<br>indicator                                                    |
| <b>SERVICE</b>   | /SYS/SERVICE                        | Service indicator                                                                  |

<span id="page-43-0"></span>**TABLE A-2** Indicators on the Sun Netra T5440 Server

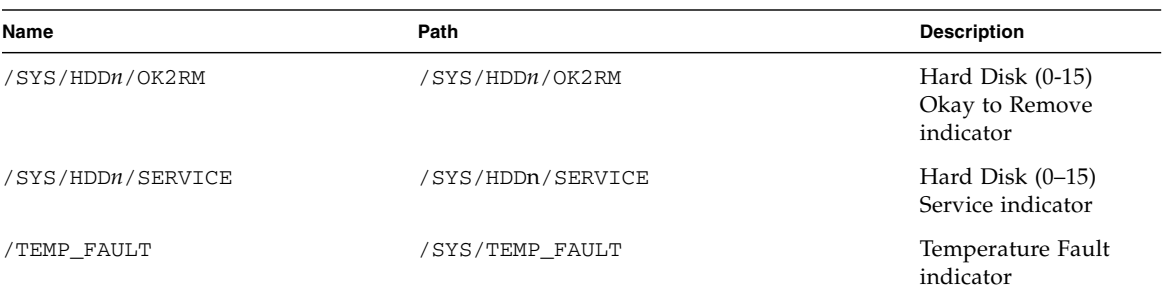

#### **TABLE A-2** Indicators on the Sun Netra T5440 Server *(Continued)*

# ALOM CMT Compatibility Shell

ILOM supports some of the features of the ALOM CMT command-line interface by means of a compatibility shell. There are significant differences between ILOM and ALOM CMT. This chapter describes those differences. This chapter includes the following topics:

- ["Limits to Backward Compatibility" on page 35](#page-46-0)
- ["Creating an ALOM CMT Compatibility Shell" on page 37](#page-48-0)
- ["Comparing ILOM and ALOM CMT Command" on page 39](#page-50-0)

## <span id="page-46-0"></span>Limits to Backward Compatibility

The backward compatibility shell supports some, but not all features of ALOM CMT. Some of the more significant differences between ILOM and ALOM CMT are described in this section or in the product notes for your server.

- ["Adding a Commit Step to Procedures That Configure ILOM Network](#page-47-0) [Configuration Properties" on page 36](#page-47-0)
- ["Commit a Change to a Network Configuration Property" on page 36](#page-47-1)
- ["Commit a Change to a Serial Port Configuration Property" on page 36](#page-47-2)

### <span id="page-47-0"></span>Adding a Commit Step to Procedures That Configure ILOM Network Configuration Properties

In the original ALOM CMT environment, when changing the values of some ALOM CMT variables (such as network and serial port configuration variables), it was necessary to reset the service processor (called the system controller in ALOM CMT) before the changes took effect. By comparison, in ILOM (and the ALOM CMT compatibility shell) you must commit the changed values rather than resetting the service processor.

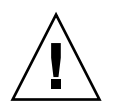

**Caution –** In ILOM, if you change the value of the property and reset the SP without committing the change, the new property setting will not be retained.

<span id="page-47-1"></span>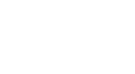

### ▼ Commit a Change to a Network Configuration Property

- **1. Change the value of the target network configuration property.**
- **2. Commit the change.**

For example, set a static IP address using the ALOM compatibility CLI:

```
sc> setsc netsc_ipaddr xxx.xxx.xxx.xxx
sc> setsc netsc_commit true
```
To set the same property using the ILOM CLI:

```
-> set /SP/network pendingipaddress=xxx.xxx.xxx.xxx
Set 'pendingipaddress' to 'xxx.xxx.xxx.xxx'
-> set /SP/network commitpending=true
Set 'commitpending' to 'true'
```
### <span id="page-47-2"></span>▼ Commit a Change to a Serial Port Configuration Property

**1. Change the value of the target serial port configuration property.**

**2. Use either the ALOM CMT command setsc ser\_commit true or the ILOM command set /SP/serial/external commitpending=true to commit the change.**

Refer to ["Comparing ILOM and ALOM CMT Command" on page 39](#page-50-0) for a list of variables and corresponding properties.

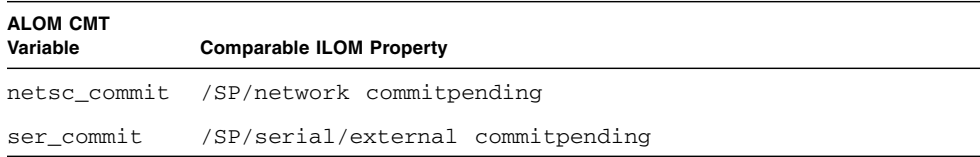

## <span id="page-48-0"></span>Creating an ALOM CMT Compatibility Shell

Your server is configured to operate under an ILOM shell, by default. You can create an ALOM compatibility shell if you prefer to use commands that resemble ALOM CMT commands to administer your server.

**Note –** If you have performed an upgrade of the firmware from an earlier version and selected the option to preserve the settings of your earlier version of ILOM, you can continue to use your prior settings (including the username admin and password) without recreating the admin username, described in this section. If you use the original password for the username root supplied with ILOM firmware, ILOM warns you that the password is still set to the factory default.

### ▼ Create an ALOM CMT Compatibility Shell

**1. Log onto the service processor with a username that has been assigned the user management (**u**) role.**

When powered on, the SP boots to the ILOM login prompt.

```
XXXXXXXXXXXXXXXXXX login: username
Password:
Waiting for daemons to initialize...
Daemons ready
Integrated Lights Out Manager
```

```
Version 3.0.x.x
Copyright 2008 Sun Microsystems, Inc. All rights reserved.
Use is subject to license terms.
Warning: password is set to factory default.
\ensuremath{\rightarrow}
```
**2. Create a user named** admin, **and set the** admin **account roles to** aucro **and the CLI mode to** alom**.**

```
-> create /SP/users/admin
Creating user...
Enter new password: ********
Enter new password again: ********
Created /SP/users/admin
-> set /SP/users/admin role=aucro
Set 'role' to 'aucro'
->set /SP/users/admin cli_mode=alom
Set 'cli_mode' to 'alom'
```
**Note –** The asterisks in the example do not appear when you enter your password.

You can combine the create and set commands on a single line:

```
-> create /SP/users/admin role=aucro cli_mode=alom
Creating user...
Enter new password: ********
Enter new password again: ********
Created /SP/users/admin
```
**3. Log out of the** root **account after you have finished creating the** admin **account.**

-> **exit**

#### **4. Log in to the ALOM CLI shell (indicated by the** sc> **prompt) from the ILOM login prompt.**

```
XXXXXXXXXXXXXXXXX login: admin
Password:
Waiting for daemons to initialize...
Daemons ready
Integrated Lights Out Manager
Version 3.0.x.x
Copyright 2008 Sun Microsystems, Inc. All rights reserved.
Use is subject to license terms.
sc>
```
In the ALOM CMT compatibility shell (with a few exceptions) you can use commands that resemble the commands of ALOM CMT. The ALOM CMT compatibility shell is an ILOM interface. The comparisons between the ILOM CLI and the ALOM CMT compatibility CLI are described in ["Comparing ILOM and](#page-50-0) [ALOM CMT Command" on page 39.](#page-50-0)

# <span id="page-50-0"></span>Comparing ILOM and ALOM CMT Command

The following table provides a command-by-command comparison between the command sets of ALOM CMT and the default ILOM CLI command set. Only the supported ALOM CMT command options are listed in the tables. ALOM CMT command-line arguments that have no corresponding ILOM properties have been omitted. The command set of the ALOM compatibility shell provides a close approximation of the equivalent commands and arguments (where supported) in ALOM CMT.

- ["ALOM CMT Shell Configuration Commands" on page 41](#page-52-0)
- ["ALOM CMT Shell Log Commands" on page 44](#page-55-0)
- ["ALOM CMT Shell Status and Control Commands" on page 45](#page-56-0)
- ["ALOM CMT Shell FRU Commands" on page 48](#page-59-0)
- ["ALOM CMT Shell Automatic System Recovery Commands" on page 48](#page-59-1)
- ["ALOM CMT Shell Miscellaneous Commands" on page 49](#page-60-0)

**Note –** By default, when displaying information ALOM CMT commands limit their output to a terse format, offering more verbose output if a –v flag is supplied with the command. ILOM's show commands do not have a terse output format. These commands al ways provide verbose output.

## ALOM CMT Shell Configuration Commands

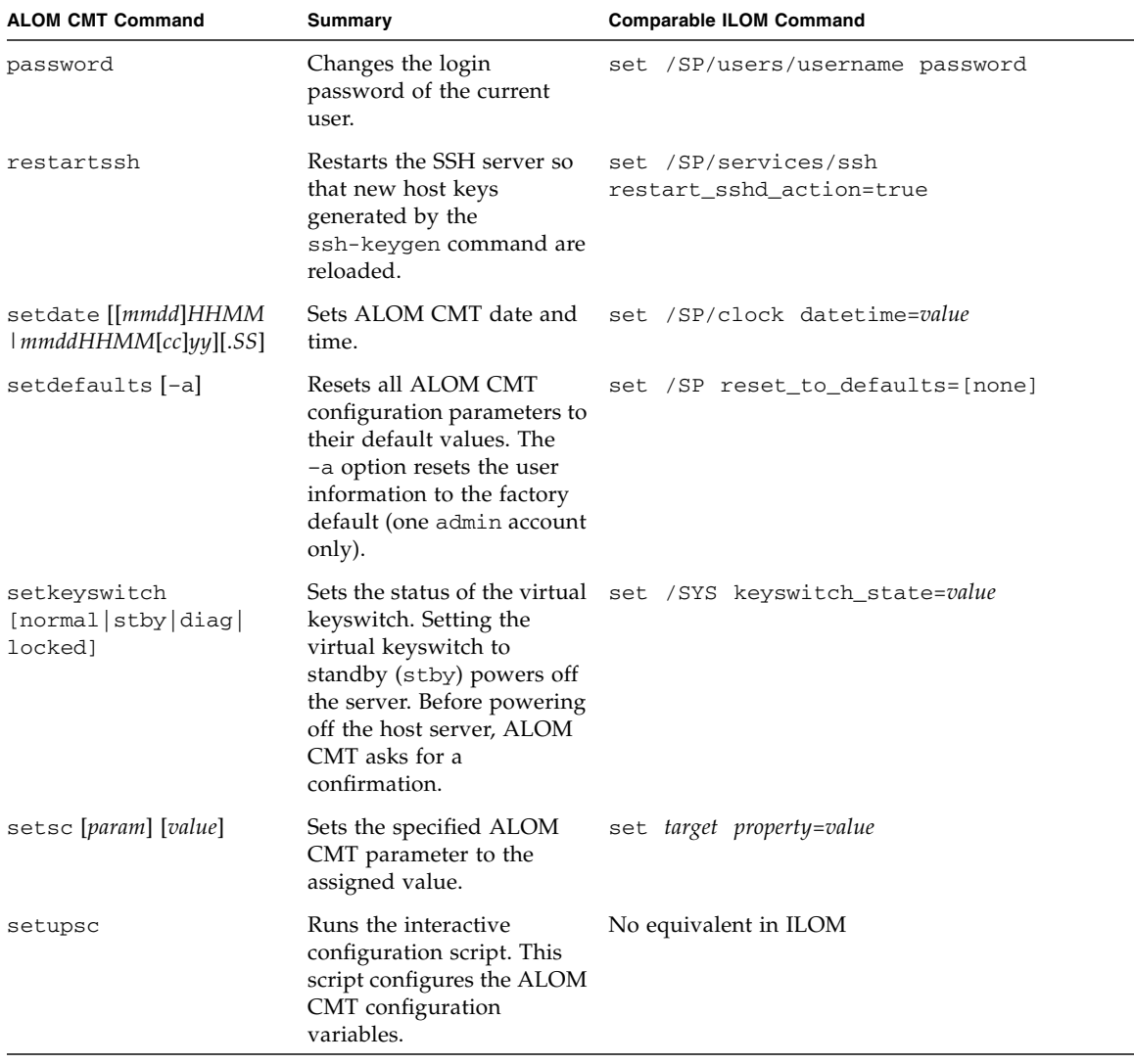

#### <span id="page-52-0"></span>**TABLE B-1** ALOM CMT Shell Configuration Commands

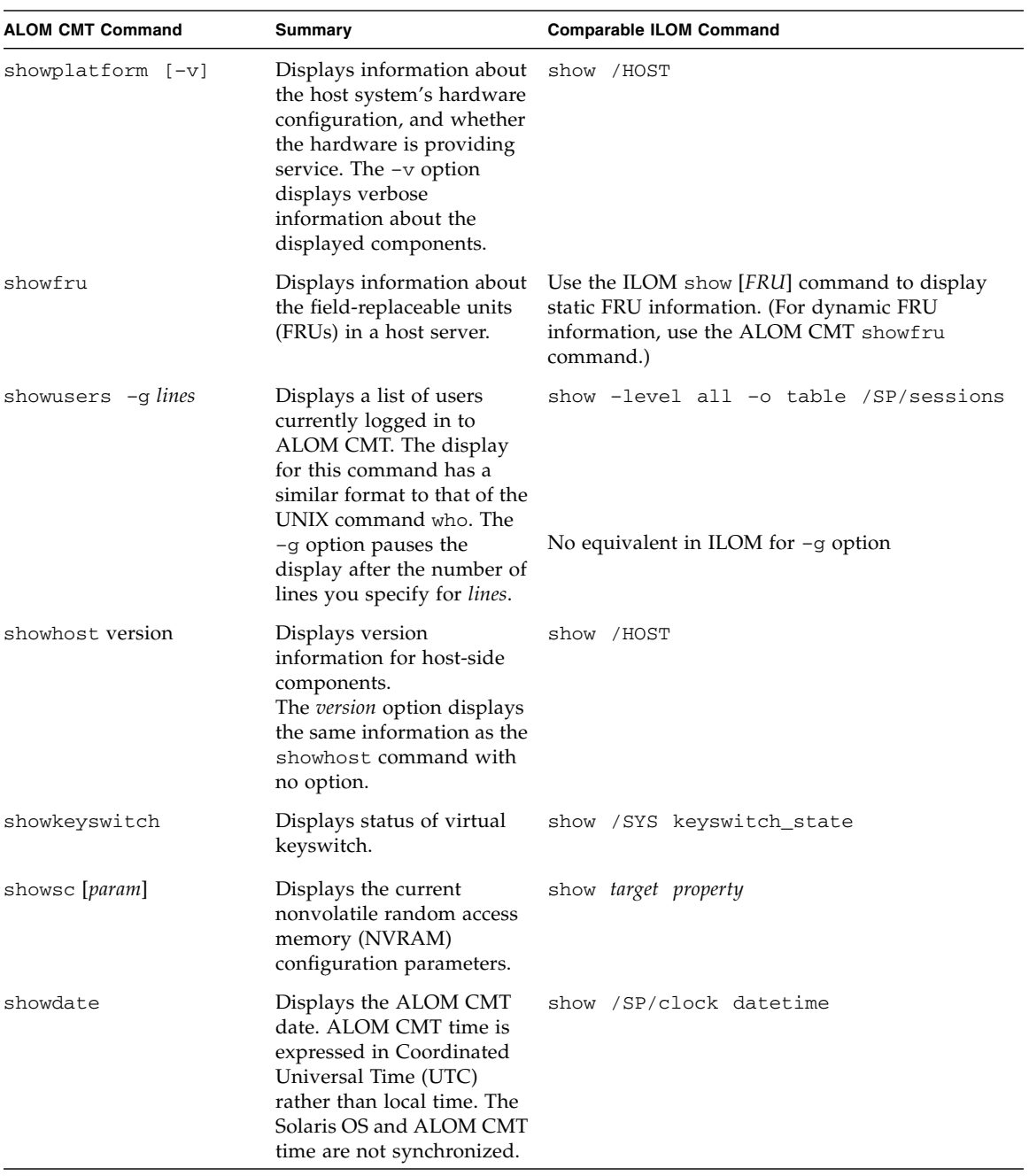

#### **TABLE B-1** ALOM CMT Shell Configuration Commands *(Continued)*

| <b>ALOM CMT Command</b>                           | Summary                                                                                                  | <b>Comparable ILOM Command</b>                                                         |
|---------------------------------------------------|----------------------------------------------------------------------------------------------------|----------------------------------------------------------------------------------------|
| ssh-keygen-1                                      | Generates Secure Shell<br>(SSH) host keys and                                                            | show /SP/services/ssh/keys rsa dsa                                                     |
| ssh-keygen -r                                     | displays the host key<br>fingerprint on the SC.                                                          | set /SP/services/ssh<br>generate_new_key_action=true                                   |
| ssh-keygen -t<br>$\{rsa \mid dsa\}$               |                                                                                                    | set /SP/services/ssh<br>generate_new_key_type=[rsa dsa]                                |
| usershow [username]                               | Displays a list of all user<br>accounts and permission<br>levels, and whether<br>passwords are assigned. | show /SP/users                                                                         |
| useradd username                                  | Adds a user account to<br>ALOM CMT.                                                                      | create /SP/users/username                                                              |
| userdel -y username                               | ALOM CMT. The -y option<br>enables you to skip the<br>confirmation question.                             | Deletes a user account from delete [-script] /SP/users/username                        |
| userpassword [username]                           | Sets or changes a user<br>password.                                                                      | set /SP/users/username password                                                        |
| userperm[ <i>username</i> ][c][u]<br>[a][r][o][s] | a user account.                                                                                          | Sets the permission level for set /SP/users/username role=permissions<br>[alulciriols] |

**TABLE B-1** ALOM CMT Shell Configuration Commands *(Continued)*

## ALOM CMT Shell Log Commands

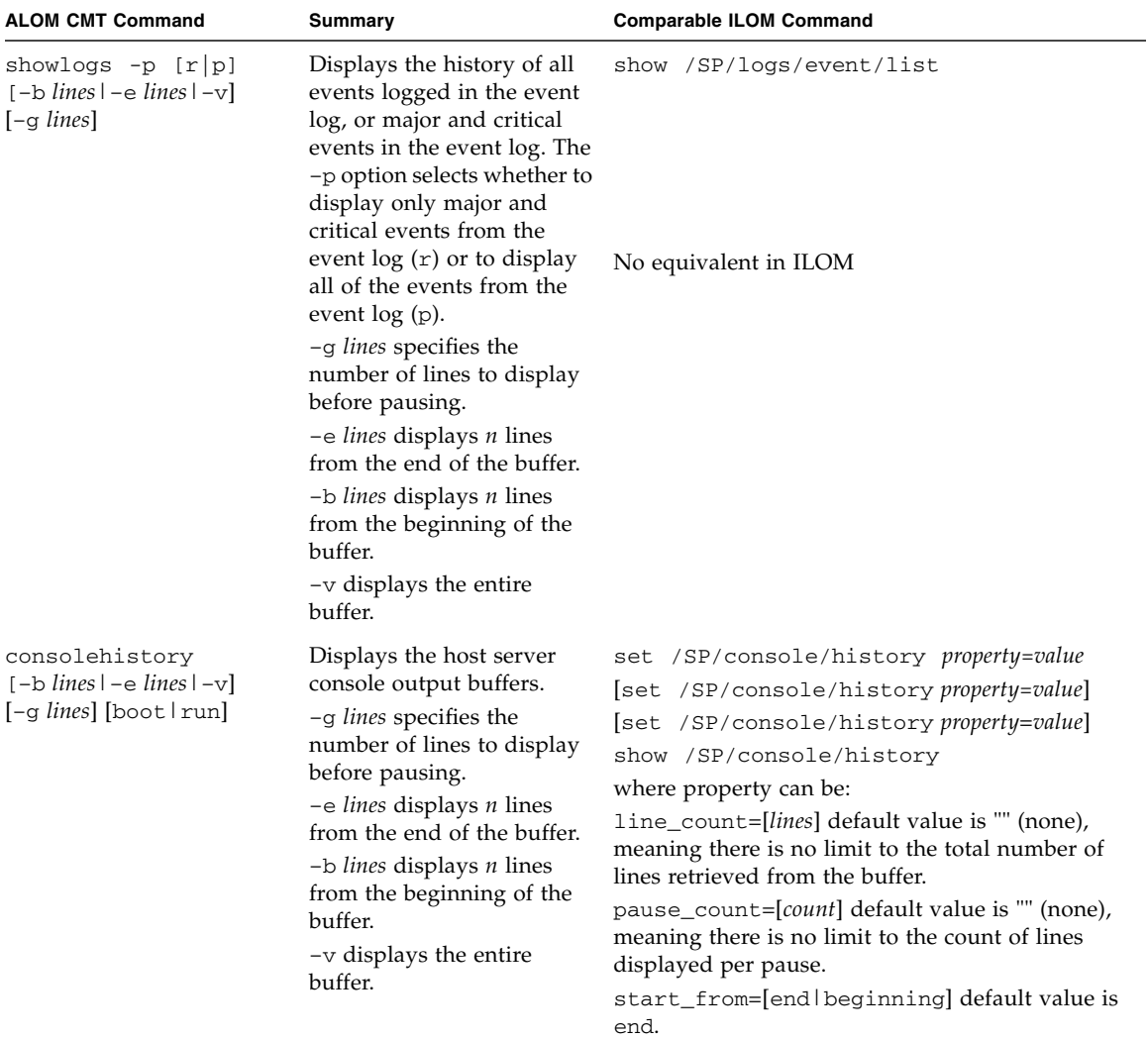

#### <span id="page-55-0"></span>**TABLE B-2** ALOM CMT Shell Log Commands

### ALOM CMT Shell Status and Control Commands

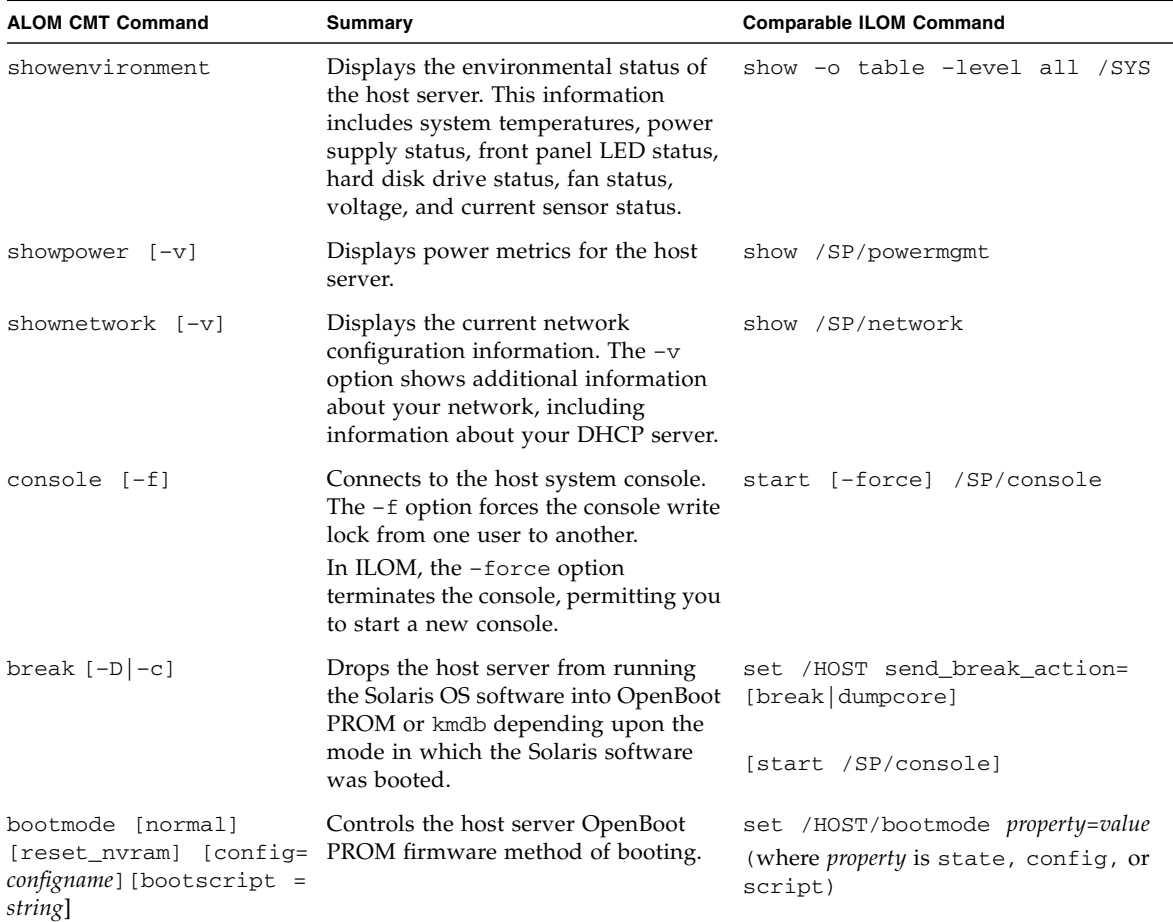

#### <span id="page-56-0"></span>**TABLE B-3** ALOM CMT Shell Status and Control Commands

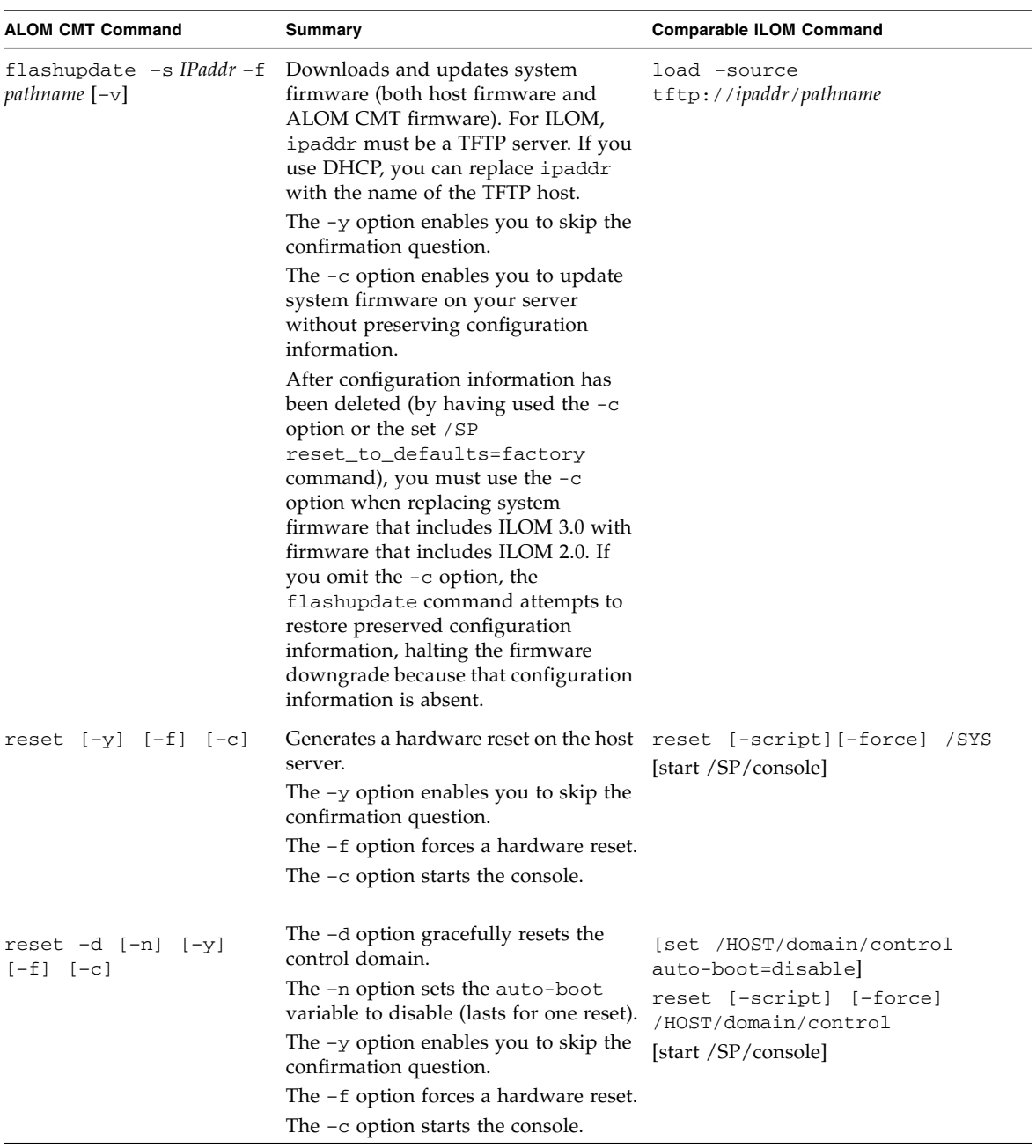

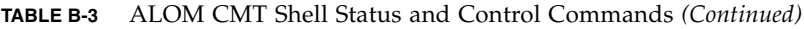

| <b>ALOM CMT Command</b> | Summary                                                                                                    | <b>Comparable ILOM Command</b>                                |
|-------------------------|----------------------------------------------------------------------------------------------------|---------------------------------------------------------------|
| powercycle [-y] [-f]    | power of f followed by power on. The<br>-f option forces an immediate<br>power of f, otherwise the command<br>attempts a graceful shutdown.                                                                                | stop [-script] [-force] /SYS<br>start [-script] [-force] /SYS |
| poweroff $[-y]$ $[-f]$  | Removes the main power from the<br>host server. The -y option enables you<br>to skip the confirmation question.<br>ALOM CMT attempts to shut the<br>server down gracefully. The -f option<br>forces an immediate shutdown. | stop [-script][-force] /SYS                                   |
| poweron                 | Applies the main power to the host<br>server or FRU.                                                                                                    | start /SYS                                                    |
| setlocator [on/off]     | Turns the Locator LED on the server<br>on or off.                                                                                                    | set /SYS/LOCATE value=value                                   |
| showfaults [-v]         | Displays current valid system faults.                                                                                                    | show faulty                                                   |
| clearfault UUID         | Manually repairs system faults. Use<br>the ILOM show faulty command to<br>identify faulted components.                                                                                                    | set /SYS/component<br>clear_fault_action=true                 |
| showlocator             | Displays the current state of the<br>Locator LED as either on or off.                                                                                                    | show /SYS/LOCATE                                              |

**TABLE B-3** ALOM CMT Shell Status and Control Commands *(Continued)*

## ALOM CMT Shell FRU Commands

<span id="page-59-0"></span>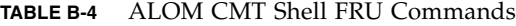

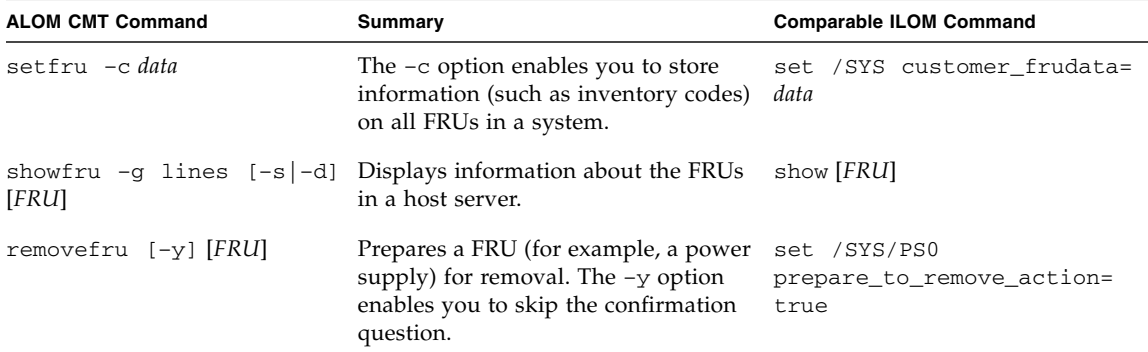

### ALOM CMT Shell Automatic System Recovery **Commands**

<span id="page-59-1"></span>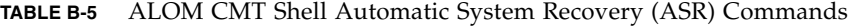

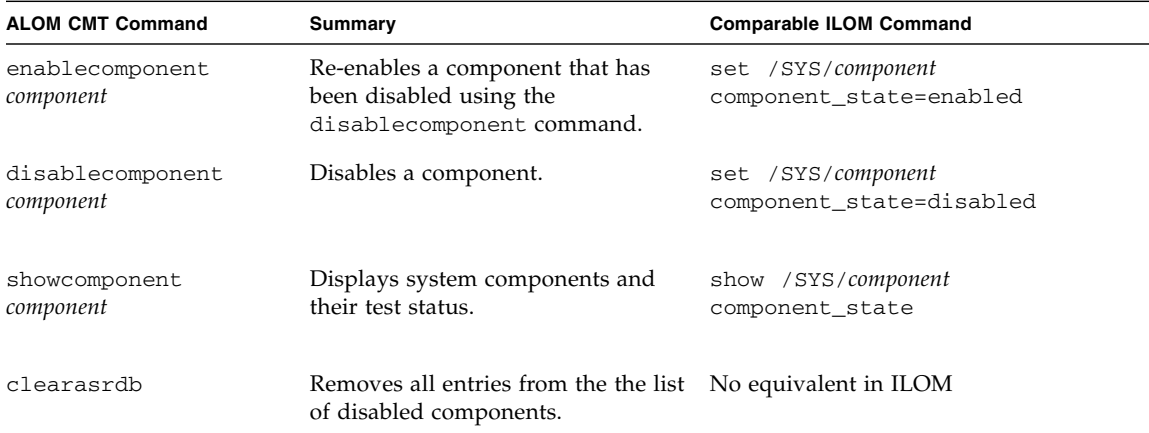

### ALOM CMT Shell Miscellaneous Commands

| <b>ALOM CMT Command</b>             | Summary                                                                                                    | <b>Comparable ILOM Command</b>            |
|-------------------------------------|----------------------------------------------------------------------------------------------------|-------------------------------------------|
| help [command]                      | Displays a list of all<br>ALOM CMT commands<br>with their syntax and a<br>brief description of how<br>each command works.<br>Specifying a command<br>name as an option enables<br>you to view the help for<br>that command. | help                                      |
| resetsc [-y]                        | Reboots ALOM CMT. The<br>$-y$ option enables you to<br>skip the confirmation<br>question.                                                                                                    | reset [-script] /SP                       |
| userclimode username<br>shelltype   | Sets the type of shell to<br>shelltype, where shelltype is<br>default or alom.                                                                                                    | set /SP/users/username cli_mode=shelltype |
| logout                              | Logs out from an ALOM<br>CMT shell session.                                                                                                    | exit                                      |
| setsc<br>sys_ioreconfigure<br>value | Sets the<br>ioreconfiguration<br>parameter to value, where<br>value is true, false, or<br>next-boot.                                                                                                    | set /HOST ioreconfigure=value             |

<span id="page-60-0"></span>**TABLE B-6** ALOM CMT Shell Miscellaneous Commands

# ALOM CMT Variables

This appendix contains the following topic:

■ ["ALOM CMT Variable Comparison" on page 51](#page-62-0)

# <span id="page-62-0"></span>ALOM CMT Variable Comparison

| <b>ALOM CMT Variable</b> | <b>Comparable ILOM Properties</b> |
|--------------------------|-----------------------------------|
| diag_level               | /HOST/diag level                  |
| diag_mode                | /HOST/diag mode                   |
| diag_trigger             | /HOST/diag trigger                |
| diag_verbosity           | /HOST/diag verbosity              |
| if connection            | /SP/services/ssh state            |
| if_emailalerts           | /SP/clients/smtp state            |
| if network               | /SP/network state                 |
| mgt_mailalert            | /SP/alertmgmt/rules               |
| mgt_mailhost             | /SP/clients/smtp address          |
| netsc_dhcp               | /SP/network pendingipdiscovery    |
| netsc_commit             | /SP/network commitpending         |
| netsc_enetaddr           | /SP/network macaddress            |
| netsc_ipaddr             | /SP/network pendingipaddress      |
| netsc_ipgateway          | /SP/network pendingipgateway      |

**TABLE C-1** ALOM CMT Variables and Comparable ILOM Properties

| <b>ALOM CMT Variable</b> | <b>Comparable ILOM Properties</b> |
|--------------------------|-----------------------------------|
| netsc_ipnetmask          | /SP/network pendingipnetmask      |
| sc_backupuserdata        | /SP/policy BACKUP USER DATA       |
| sc clieventlevel         | N/A                               |
| sc_cliprompt             | N/A                               |
| sc clitimeout            | N/A                               |
| sc_clipasswdecho         | N/A                               |
| sc_customerinfo          | /SP system_identifier             |
| sc_escapechars           | /SP/console escapechars           |
| sc_powerondelay          | /SP/policy HOST_POWER_ON_DELAY    |
| sc_powerstatememory      | /SP/policy HOST_LAST_POWER_STATE  |
| ser baudrate             | /SP/serial/external pendingspeed  |
| ser_data                 | N/A                               |
| sys_autorestart          | /SP autorestart                   |
| sys_autorunonerror       | /SP autorunonerror                |
| sys_boottimeout          | /HOST/boottimeout                 |
| sys_bootrestart          | /HOST bootrestart                 |
| sys maxbootfail          | /HOST maxbootfail                 |
| sys_bootfailrecovery     | /HOST bootfailrecovery            |
| sys_eventlevel           | N/A                               |
| sys_enetaddr             | /HOST macaddress                  |

**TABLE C-1** ALOM CMT Variables and Comparable ILOM Properties *(Continued)*

# Event Messages Available Through the ALOM Compatibility Shell

This appendix contains information about event messages. Topics include:

- ["Event Message Overview" on page 53](#page-64-0)
- ["Event Severity Levels" on page 54](#page-65-0)
- ["Service Processor Usage Event Messages" on page 54](#page-65-1)
- ["Environmental Monitoring Event Messages" on page 57](#page-68-0)
- ["Host Monitoring Event Messages" on page 61](#page-72-0)

### <span id="page-64-0"></span>Event Message Overview

The firmware on the service processor (known in ALOM CMT as the SC or system controller) sends event messages to several destinations:

- Messages are sent to all logged-in users, based on the configuration of the sc\_clieventlevelvariable.
- Messages are recorded in the event log. View logged messages using the ALOM compatibility shell showlogs command.
- Messages recorded in the event log can be identified according to the severity of the event. If the severity of the event is major or critical, you can view the messages for those events using the ALOM compatibility shell showlogs  $-p r$ command. View all messages in the event log using the ALOM compatibility shell showlogs –p p command.
- Messages are sent in email messages based on the configuration of the mgt\_mailalert variable. Individual email addresses can be configured to receive messages of different severities.
- If the event represents a fault, the event message appears in the output of the ALOM compatibility shell showfaults command.
- Messages are sent to the managed system operating system for logging into the Solaris syslog facility based on the configuration of the sys\_eventlevel variable. Not all versions of the Oracle Solaris OS support this capability.

## <span id="page-65-0"></span>Event Severity Levels

Each event has a severity level and corresponding number:

- Critical (1)
- Major (2)
- Minor  $(3)$

ALOM compatibility shell configuration parameters use these severity levels to determine which event messages are displayed.

# <span id="page-65-1"></span>Service Processor Usage Event Messages

The following table displays usage event messages from the service processor (system controller).

| <b>Severity</b> | Message                   | <b>Description</b>                                                                                                    |
|-----------------|---------------------------|----------------------------------------------------------------------------------------------------|
| Critical        | Host has been powered off | ALOM compatibility shell sends this<br>message whenever the SC requests a<br>host power off, including when a user<br>types the power of f command.                     |
| Critical        | Host has been powered off | ALOM compatibility shell sends this<br>message when the SC requires an<br>immediate host power off, including<br>when a user types the power of $f - f$<br>command.     |
| Critical        | Host has been powered off | ALOM compatibility shell sends this<br>message when the host power has<br>turned off. It is also normal for this<br>event to be sent when the host has reset<br>itself. |

**TABLE D-1** System Controller Usage Event Messages

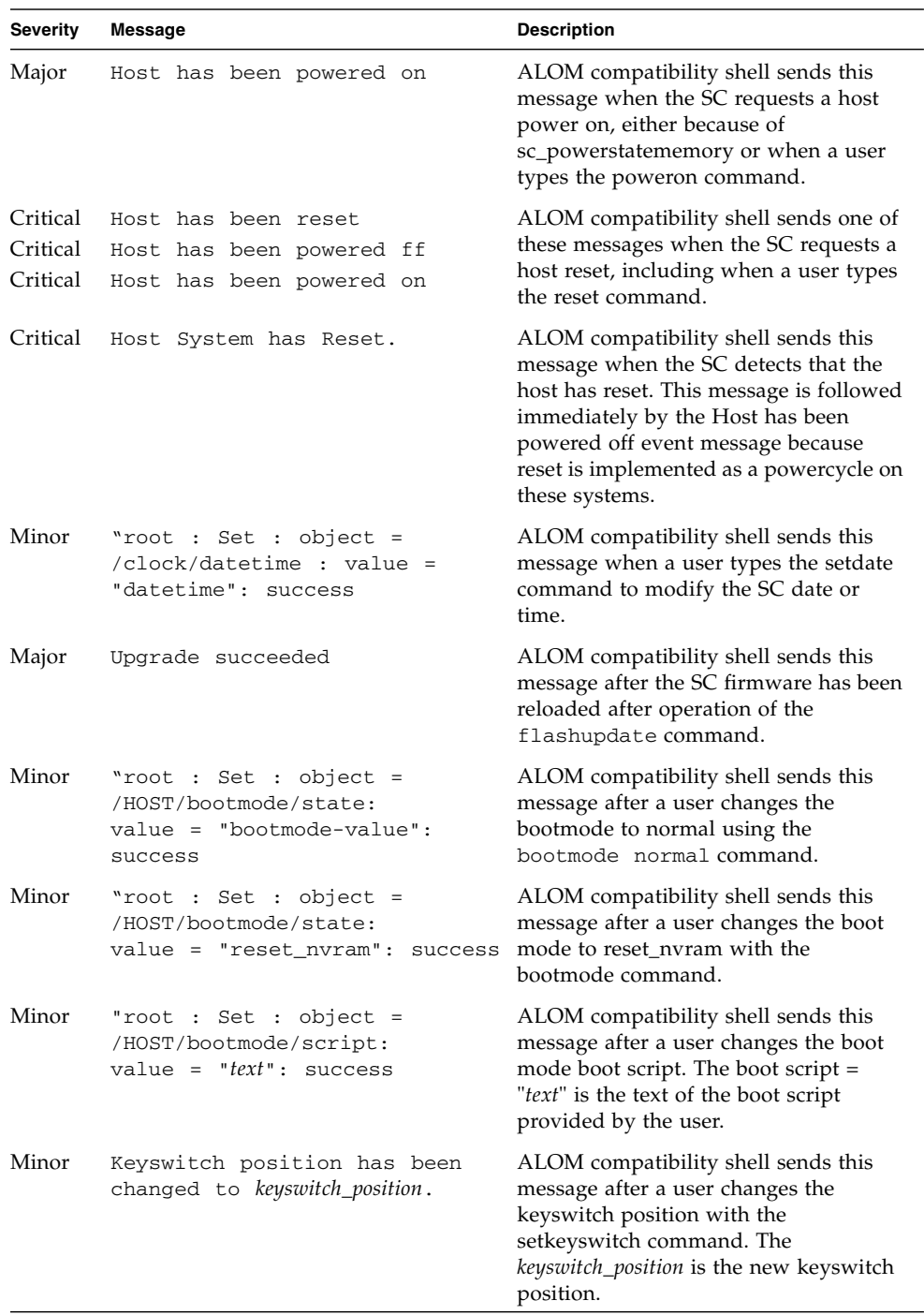

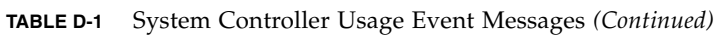

| <b>Severity</b> | <b>Message</b>                                                                        | <b>Description</b>                                                                                                    |
|-----------------|---------------------------------------------------------------------------------------|----------------------------------------------------------------------------------------------------|
| Minor           | "user" : open session :<br>$object = /session/type:$<br>$value = www/shell: success$  | ALOM compatibility shell sends this<br>message when users log in. user is the<br>name of the user who just logged in.                                                                                                    |
| Minor           | "user" : close session :<br>$object = /session/type:$<br>$value = www/shell: success$ | ALOM compatibility shell sends this<br>message when users log out. user is the<br>name of the user who just logged out.                                                                                                    |
| Minor           | "root : Set: object =<br>/HOST/send_break_action:<br>$value = dumpcore : success$     | ALOM compatibility shell sends this<br>message when an ALOM compatibility<br>shell user sends a request to the host to<br>dump core by typing the break $-D$<br>command.                                                                                                    |
| Critical        | Host Watchdog timeout.                                                                | ALOM compatibility shell sends this<br>message when the host watchdog has<br>timed out and the sys_autorestart<br>variable has been set to none. The SC<br>will not perform any corrective<br>measures.                                                                                                    |
| Critical        | SP Request to Dump core Host<br>due to Watchdog.                                      | ALOM compatibility shell sends this<br>message when the host watchdog has<br>timed out and the sys_autorestart<br>variable has been set to dumpcore. The<br>SC attempts to perform a core dump of<br>the host to capture error state<br>information. The dump core feature is<br>not supported by all OS versions. |
| Critical        | SP Request to Reset Host due<br>to Watchdog.                                          | ALOM compatibility shell sends this<br>message when the host watchdog has<br>timed out and the sys_autorestart<br>variable has been set to reset. Then the<br>SC attempts to reset the host.                                                                                                    |

**TABLE D-1** System Controller Usage Event Messages *(Continued)*

# <span id="page-68-0"></span>Environmental Monitoring Event Messages

The following table displays environmental monitoring event messages from the service processor (system contoller).

| <b>Severity</b> | <b>Message</b>                                            | <b>Description</b>                                                                                                    |
|-----------------|-----------------------------------------------------------|----------------------------------------------------------------------------------------------------|
| Critical        | SP detected fault at time time.<br>Chassis cover removed. | ALOM compatibility shell sends this<br>message if the chassis cover has been<br>removed. The platform hardware turns<br>managed system power off immediately<br>as a precautionary measure. The event<br>message System poweron is disabled<br>should accompany this message to<br>prevent the use of the poweron<br>command while the chassis cover is<br>removed.                                   |
| Major           | System poweron is disabled.                               | ALOM compatibility shell sends this<br>message when the SC refuses to power<br>on the system, either through the user<br>poweron command or by the front panel<br>power button. The SC disables power<br>on because of an accompanying event,<br>such as the event indicated by the<br>message Chassis cover removed. Other<br>possibilities include a device failure or<br>insufficient fan cooling. |
| Major           | System poweron is enabled.                                | ALOM compatibility shell sends this<br>message after the condition that caused<br>power on to be disabled (indicated by<br>the preceding System poweron is<br>disabled message) has been rectified.<br>For example, by replacing the chassis<br>cover or installing sufficient fans to cool<br>the system.                                                                                            |

**TABLE D-2** Environmental Monitoring Event Messages

| <b>Severity</b> | <b>Message</b>                                                                 | <b>Description</b>                                                                                                    |
|-----------------|--------------------------------------------------------------------------------|----------------------------------------------------------------------------------------------------|
| Major           | SP detected fault at time time<br>"fault_type 'fault' at location<br>asserted" | ALOM compatibility shell sends this<br>message when a failure or a fault is<br>detected. A fault is a lower priority<br>condition that indicates the system is<br>operating in a degraded mode.<br>fault_type is the type of failure that has<br>occured, such as temperature, voltage,<br>current, or power supply.<br>The <i>location</i> is the location and name of<br>the device that has the error condition.<br>The location and name of the device<br>match the output of the ALOM<br>compatibility shell showenvironment<br>command.<br>This fault event message appears in the<br>output of the ALOM compatibility shell<br>showfaults command. |
| Minor           | SP detected fault cleared at<br>time time current fault at device<br>asserted. | ALOM compatibility shell sends this<br>message to indicate that a prior fault or<br>failure has recovered or been repaired.<br>The fields (time and device) are the<br>same as the prior fault or failure event.                                                                                                    |

**TABLE D-2** Environmental Monitoring Event Messages *(Continued)*

| <b>Severity</b> | Message                                                                               | <b>Description</b>                                                                                                    |
|-----------------|---------------------------------------------------------------------------------------|----------------------------------------------------------------------------------------------------|
| Major           | Device_type at location has<br>exceeded low warning<br>threshold.                     | ALOM compatibility shell sends these<br>messages when analog measurement<br>sensors have exceeded the specified<br>threshold.                                                                                                    |
| Critical        | Device_type at location has<br>exceeded low critical shutdown<br>hreshold.            | The threshold that was exceeded is<br>included in the message.                                                                                                    |
| Critical        | Device_type at location has xceeded<br>low nonrecoverable shutdown<br>threshold       | Device_type is the type of device that has<br>failed, such as VOLTAGE SENSOR or<br>TEMP_SENSOR. The location is the<br>location and name of the device that has                                                                                                    |
| Major           | Device_type at location has<br>exceeded high warning hreshold                         | the error condition. The location and<br>name of the device match the output of<br>the ALOM compatibility shell                                                                                                    |
| Critical        | <i>Device_type</i> at <i>location</i> has<br>exceeded high soft shutdown<br>threshold | showenvironment command.<br>For TEMP_SENSOR events, this<br>message could indicate a problem                                                                                                    |
| Critical        | Device_type at location has<br>exceeded high hard shutdown<br>threshold               | outside of the server, such as the<br>temperature in the room or blocked<br>airflow in or out of the server. For<br>VOLTAGE_SENSOR events, this<br>message indicates a problem with the<br>platform hardware or possibly with<br>add-on cards installed.                                                                                                    |
|                 |                                                                                       | These fault event messages appear in<br>the output of the ALOM compatibility<br>shell showfaults command.                                                                                                    |
| Minor           | Device_type at location is within<br>normal range.                                    | ALOM compatibility shell sends this<br>message when an analog measurement<br>sensor no longer exceeds any warning<br>or failure thresholds. This message is<br>sent only if the sensor reading recovers<br>sufficiently within the boundaries of the<br>failure parameters. The message might<br>not match the current output of the<br>ALOM compatibility shell<br>showenvironment command. |

**TABLE D-2** Environmental Monitoring Event Messages *(Continued)*

| <b>Severity</b> | Message                                                                                 | <b>Description</b>                                                                                                    |
|-----------------|-----------------------------------------------------------------------------------------|----------------------------------------------------------------------------------------------------|
| Critical        | Critical temperature value:<br>host should be shut down                                 | ALOM compatibility shell sends this<br>message to indicate that the SC has<br>started a shutdown because there are<br>not enough working fans necessary to<br>keep the system cooled. The number of<br>fans necessary to maintain system<br>cooling depends on the platform. See<br>your platform documentation for more<br>information.                                                                                                    |
| Critical        | Host system failed to power<br>off.                                                     | ALOM compatibility shell sends this<br>message if the SC is unable to power off<br>the system. This message indicates a<br>problem with either the platform<br>hardware or the SC hardware. The<br>system should be manually unplugged<br>to prevent damage to the platform<br>hardware.<br>This fault event message appears in the<br>output of the ALOM compatibility shell<br>showfaults command.                                                                     |
| Major<br>Minor  | FRU_type at location has been<br>removed.<br>FRU_type at location has been<br>inserted. | ALOM compatibility shell sends these<br>messages to indicate that a FRU has<br>been removed or inserted. The field<br>FRU_type indicates the type of FRU,<br>such as SYS_FAN, PSU, or HDD. The<br>field <i>location</i> indicates the location and<br>name of the FRU, as shown in the<br>output of the showenvironment<br>command.                                                                                                    |
| Major           | Input power unavailable for<br>PSU at location.                                         | ALOM compatibility shell sends this<br>message to indicate that a power supply<br>is not receiving input power. This<br>message normally indicates that the<br>power supply is not plugged in to AC<br>power. If the power cords are plugged<br>in to an outlet that is provided power,<br>this message indicates a problem with<br>the power supply itself.<br>This fault event message appears in the<br>output of the ALOM compatibility shell<br>showfaults command. |

**TABLE D-2** Environmental Monitoring Event Messages *(Continued)*
## Host Monitoring Event Messages

The following table displays host monitoring event messages from the service processor (system controller).

| <b>Severity</b> | <b>Message</b>                                                       | <b>Description</b>                                                                                                    |
|-----------------|----------------------------------------------------------------------|----------------------------------------------------------------------------------------------------|
| Critical        | detected fault at time time<br>SP <sub>1</sub><br>component disabled | ALOM compatibility shell sends this<br>message when a component has been<br>disabled, either automatically by POST<br>discovering a fault or by a user typing<br>the disablecomponent command.<br><i>component</i> is the disabled component,<br>which will be an entry from the<br>platform showcomponent command.<br>This fault event message appears in the<br>output of the ALOM compatibility shell<br>showfaults command. |
| Minor           | SP detected fault cleared at<br>component reenabled                  | ALOM compatibility shell sends this<br>message when a component is enabled.<br>A component can be enabled by a user<br>typing the enablecomponent command<br>or by FRU replacement if the component<br>itself is a FRU (such as a DIMM).<br><i>component</i> is the name of the component<br>shown in the output of the platform<br>showcomponent command.                                                                      |

**TABLE D-3** Host Monitoring Event Messages

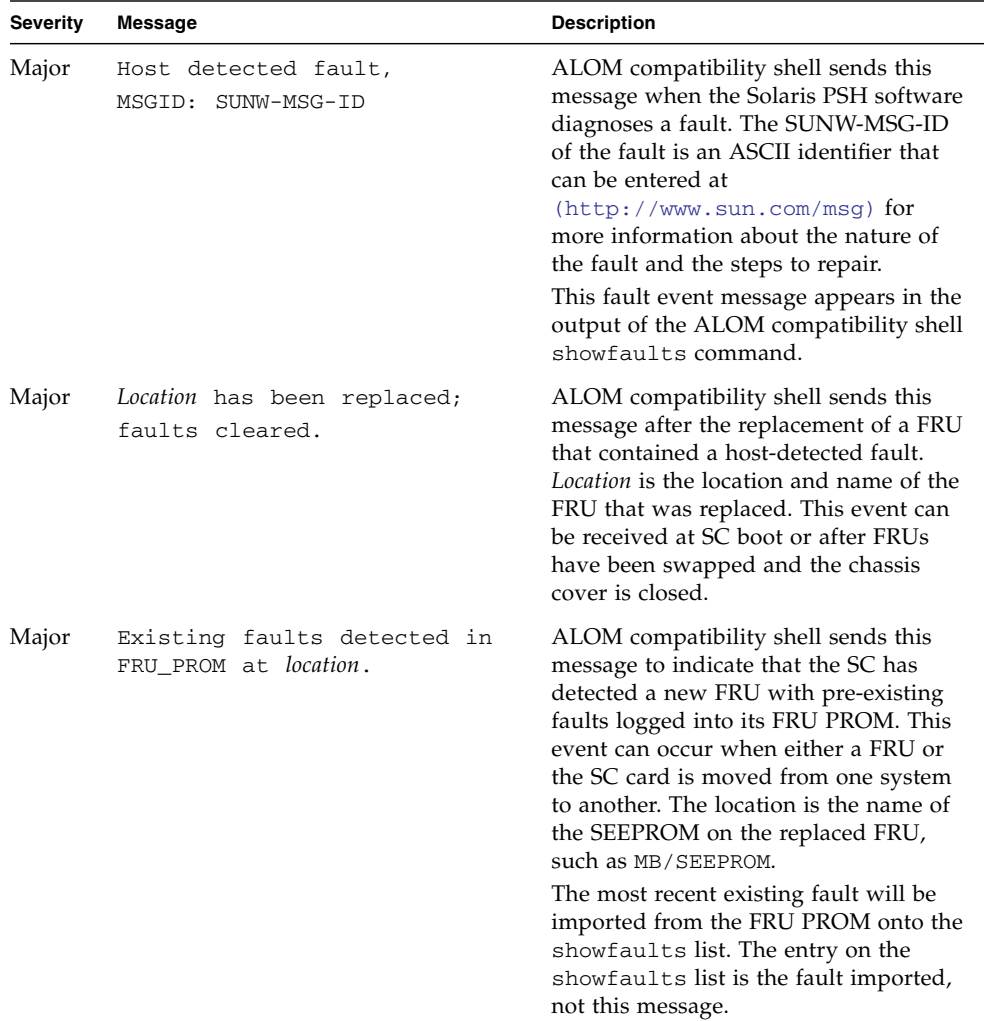

#### **TABLE D-3** Host Monitoring Event Messages *(Continued)*

# SCC Backup and Restore

SPARC servers store in the SCC (system configuration card) a subset of the information backed up and restored by Oracle's Integrated Lights Out Manager (ILOM) 3.0. In case of a server failure in which there is no ILOM backup of SP data, transferring the SCC to the replacement server can provide partial restoration of the failed server's configuration data.

This appendix contains the folowing topic:

■ ["Information Stored on the SCC" on page 64](#page-75-0)

# <span id="page-75-0"></span>Information Stored on the SCC

**Note –** The version of the data on the SCC must match the version of the SCC daemon running on the SP. If the versions differ, the version on the SCC is ignored. After SP reset, the SCC data is overwritten.

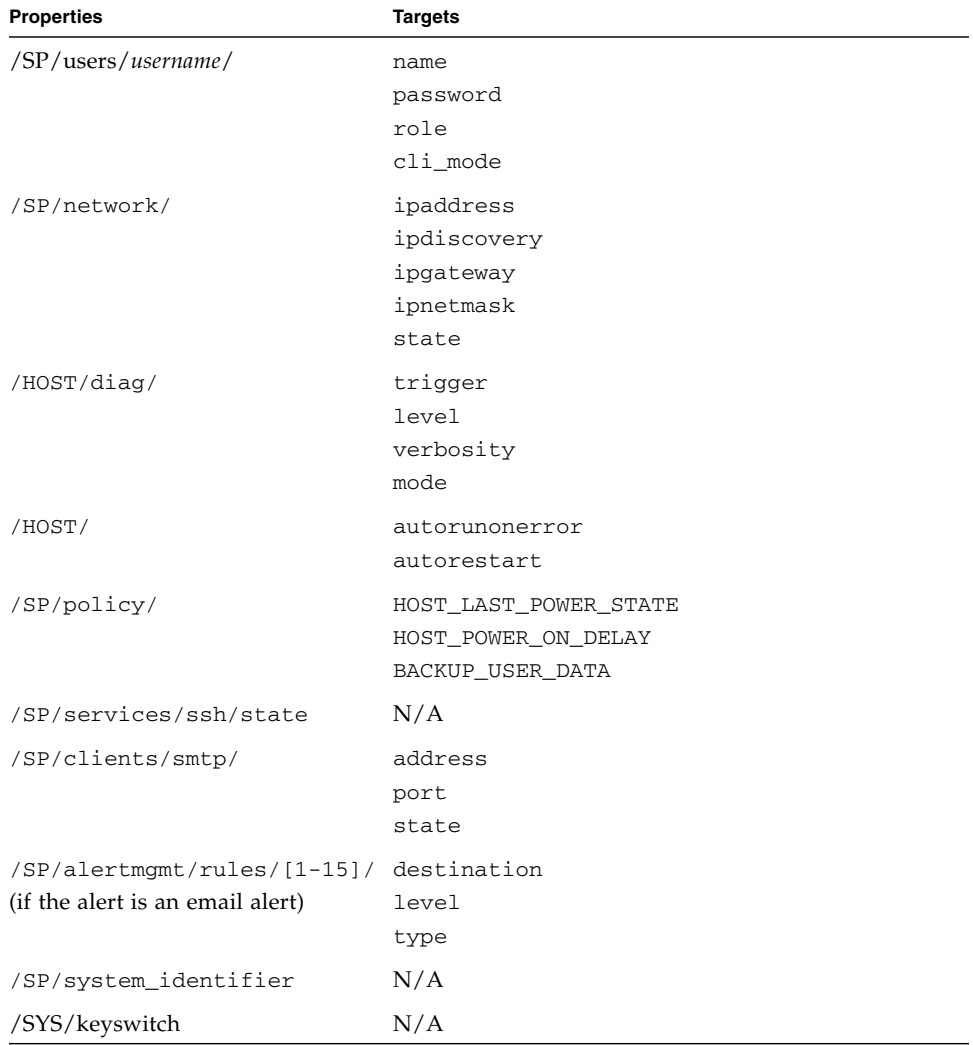

#### **TABLE E-1** ILOM Properties Stored on the SCC

| Variable         |  |
|------------------|--|
| sc_clipasswecho  |  |
| sc_cliprompt     |  |
| sc clitimeout    |  |
| sc_clieventlevel |  |
| sc_eschapechars  |  |

**TABLE E-2** ALOM CMT Conditional Variables

## Index

#### **Symbols**

/HOST autorunonerror [property, 9](#page-20-0) /HOST macaddress [property, 8](#page-19-0) /HOST send\_break\_action [property, 13](#page-24-0) /HOST status [property, 14](#page-25-0) /HOST/bootmode config [property, 5](#page-16-0) /HOST/bootmode expires [property, 6](#page-17-0) /HOST/bootmode script [property, 6](#page-17-1) /HOST/bootmode state [property, 5](#page-16-1) /SP customer\_frudata [property, 15](#page-26-0) /SP system\_identifier [property, 16](#page-27-0) /SP/console escapechars [property, 18](#page-29-0) /SP/policy BACKUP\_USER\_DATA [property, 19](#page-30-0) /SP/policy HOST\_AUTO\_POWER\_ON [property, 20](#page-31-0) /SP/policy HOST\_LAST\_POWER\_STATE [property, 19](#page-30-1) /SP/policy HOST\_POWER\_ON\_DELA[Y](#page-31-1) [property, 20](#page-31-1) /SYS keyswitch\_state [property, 25](#page-36-0)

## **A**

[ALOM CMT commands, comparison with ILOM](#page-50-0) commands, 39 ALOM CMT compatibility shell [commands, compared with ILOM](#page-50-0) commands, 39 [creating, 37](#page-48-0) [limits to backward compatibility, 35](#page-46-0) ALOM CMT variables [to commit, 37](#page-48-1)

#### **B**

[backing up user data, 19](#page-30-0) boot mode [managing configuration, 5](#page-16-2) [managing reset, 5](#page-16-3) [managing script, 6](#page-17-2)

#### **C**

[commit network configuration properties, 37](#page-48-2)

#### **H**

host status information, displaying [with CLI, 14](#page-25-1)

## **I**

ILOM commands [compared with ALOM CMT compatibility shell](#page-50-0) commands, 39 ILOM properties /HOST autorunonerror[, 9](#page-20-0) /HOST macaddress[, 8](#page-19-0) /HOST send\_break\_action[, 13](#page-24-0) /HOST status[, 14](#page-25-0) /HOST/bootmode config[, 5](#page-16-0) /HOST/bootmode expires[, 6](#page-17-0) /HOST/bootmode script[, 6](#page-17-1) /HOST/bootmode state[, 5](#page-16-1) /SP customer\_frudata[, 15](#page-26-0) /SP system\_identifier[, 16](#page-27-0) /SP/console escapechars[, 18](#page-29-0) /SP/policy BACKUP\_USER\_DATA[, 19](#page-30-2) /SP/policy HOST\_AUTO\_POWER\_ON[, 20](#page-31-0)

```
/SP/policy HOST_LAST_POWER_STATE, 19
  /SP/policy HOST_POWER_ON_DELAY, 20
  /SYS keyswitch_state
    , 25
  /SP/serial/external commitpending, 37
  to commit, 37
IPMI indicators, 32
IPMI sensors, 28
```
#### **N**

[network configuration properties, to commit, 37](#page-48-2)

## **O**

OpenBoot version, displaying [with CLI, 8,](#page-19-1) [9](#page-20-1) [with web interface, 11](#page-22-0)

## **P**

[Physical Presence switch, 2](#page-13-0) [platform, showing, 14](#page-25-0) POST version, displaying [with web interface, 11](#page-22-0) property [backup data, 19](#page-30-0) [system user, 13](#page-24-1)

## **R**

remote control settings [changing with the CLI, 3](#page-14-0) [changing with the web interface, 7](#page-18-0)

### **S**

[server, platform information, 14](#page-25-0) /SP/serial/external commitpendin[g](#page-48-3) [property, 37](#page-48-3) [switch, Physical Presence, 2](#page-13-0)

### **T**

[timer, watchdog, 9](#page-20-2)

#### **W**

[watchdog timer, 9](#page-20-2)